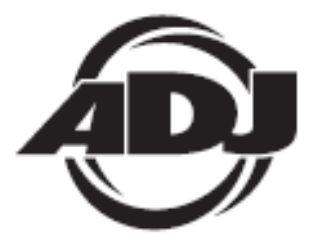

# **Vizi Roller Beam 2R**

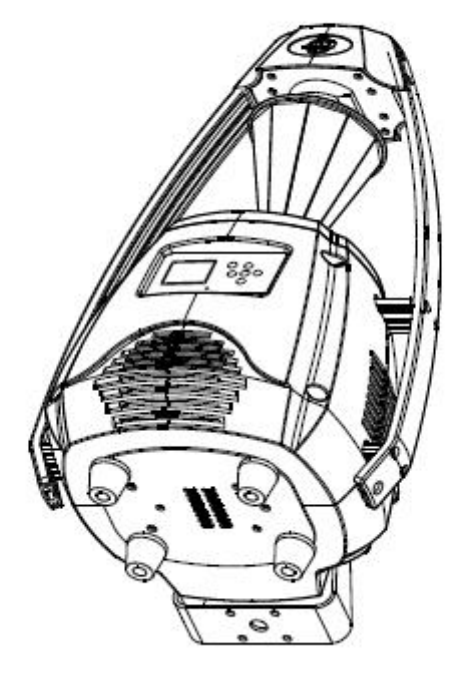

# **Instrucciones de usuario**

A.D.J. Supply Europe B.V. Junostraat 2 6468 EW Kerkrade Países Bajos www.americandj.eu

# **Contenidos**

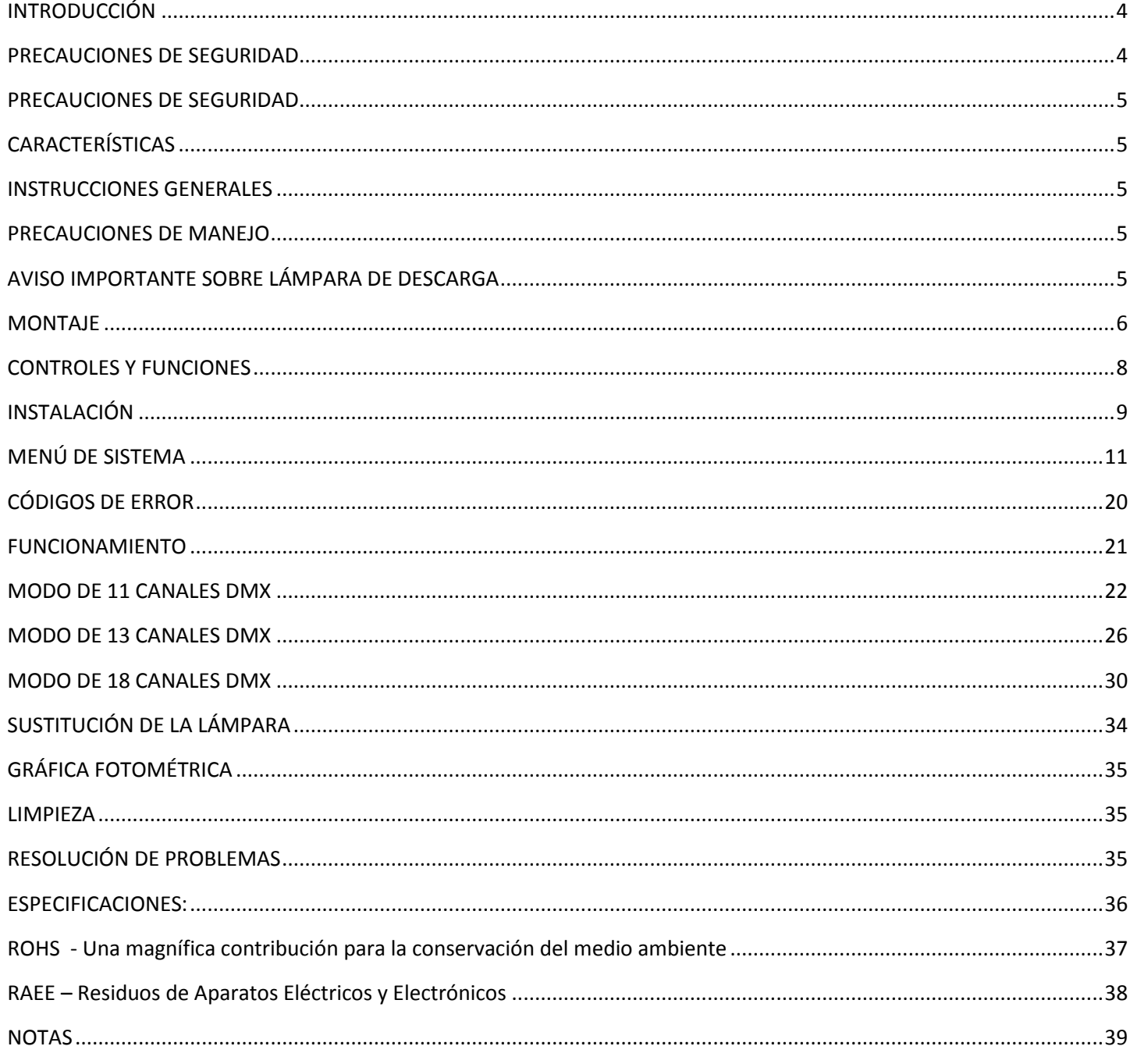

**©2013 ADJ Products, LLC** todos los derechos reservados. La información, especificaciones, diagramas, imágenes e instrucciones presentes están sujetos a cambio sin previo aviso. El logotipo de ADJ Products, LLC y los nombres y números de identificación del producto aquí contenidos son marcas comerciales de ADJ Products, LLC. La protección de derechos de propiedad aquí manifestada incluye todas las formas y tipos de materiales e información amparados por el derecho de propiedad contemplados ahora por la legislación reglamentaria o judicial, o que se otorguen en lo sucesivo. Los nombres de productos usados en este documento pueden ser marcas comerciales o marcas registradas de sus respectivas empresas, y así se reconoce. Todas las marcas y nombres de producto que no son ADJ Products, LLC son marcas comerciales o marcas registradas de sus respectivas empresas.

**ADJ Products, LLC** y todas las empresas asociadas declinan por la presente todas y cada una de las responsabilidades por daños materiales, eléctricos, al equipo y edificios, o lesiones a cualquier persona, y el perjuicio económico directo o indirecto relacionado con el uso o con la confianza en cualquier información contenida en este documento y/o como resultado de un montaje, instalación, aparejamiento y manejo inapropiado, inseguro, insuficiente o negligente de este producto.

#### <span id="page-3-0"></span>INTRODUCCIÓN

*Desembalaje:* Gracias por haber adquirido el Vizi Roller Beam 2R de ADJ Products, LLC. Todos los Vizi Roller Beam 2R se han probado meticulosamente y se han expedido en perfectas condiciones de funcionamiento. Examine con cuidado la caja en que se entrega para detectar daños que puedan haber ocurrido durante el transporte. Si la caja parece dañada, inspeccione con cuidado su aparato en busca de daños y asegúrese de que todo el equipamiento necesario para hacer funcionar la unidad ha llegado intacto. En caso de que haya encontrado daños o piezas que faltan, póngase en contacto con nuestro número de asistencia para recibir las instrucciones pertinentes. Por favor, no devuelva esta unidad a su distribuidor sin haberse puesto primero en contacto con el servicio de asistencia al cliente.

*Introducción:* El Vizi Roller Beam 2R es un escáner de barril cónico exclusivo, inteligente DMX. El Vizi Roller Beam 2R puede ser una unidad DMX de 11 canales, 13 canales o 18 canales. El dispositivo funciona en tres modos diferentes: modo show, activo por sonido o control DMX. El Vizi Roller Beam 2R se puede usar como unidad independiente o en una configuración maestro/esclavo. *Para mejores resultados use niebla o humo de efectos especiales para realzar los haces luminosos.* 

*Asistencia al cliente:* Si encuentra cualquier problema, sírvase contactar con su tienda American Audio de confianza.

También le ofrecemos la posibilidad de contactarnos directamente: Puede hacerlo a través de nuestro sitio web [www.americandj.eu](http://www.americandj.eu/) o por correo electrónico: [support@americandj.eu](mailto:support@americandj.eu)

 *¡Precaución!* Para evitar o reducir el riesgo de descarga eléctrica o incendio, no exponga esta unidad a la lluvia o a la humedad.

*¡Precaución! Esto puede causar daños graves en los ojos. ¡Evite en todo momento mirar directamente a la fuente luminosa!*

#### <span id="page-3-1"></span>PRECAUCIONES DE SEGURIDAD

*¡Por su propia seguridad, lea y comprenda este manual completamente antes de intentar instalar o poner en funcionamiento esta unidad!*

• Para reducir el riesgo de descarga eléctrica o incendio, no exponga esta unidad a la lluvia o a la humedad

- No derrame agua u otros líquidos dentro o sobre la unidad.
- Asegúrese de que el enchufe al que conecte la unidad se corresponde con el voltaje requerido.
- No intente hacer funcionar esta unidad si el cable de alimentación está rasgado o roto.

• No intente quitar ni arrancar la toma de tierra del cable eléctrico. Esta toma se usa para reducir el riesgo de descarga eléctrica y de fuego en caso de un cortocircuito interno.

- Desconecte de la alimentación principal antes de hacer ningún tipo de conexión.
- No quite la cubierta en ninguna circunstancia. No hay piezas reparables por el usuario en el interior.
- Nunca ponga en funcionamiento esta unidad cuando se haya quitado la cubierta.

• Asegúrese siempre de montar esta unidad en una zona que permita la ventilación adecuada. Deje aproximadamente 6'' (15 cm) entre este dispositivo y una pared.

• No intente poner en funcionamiento esta unidad si ha recibido algún daño.

• Esta unidad está indicada solo para su uso en interiores; el uso de este producto en exteriores anula todas las garantías.

• Monte siempre esta unidad en lugar estable y seguro.

• Los cables de alimentación deberían colocarse de forma que no estén expuestos a que se pisen o queden aprisionados por objetos colocados sobre o contra ellos, poniendo particular atención a los cables en los enchufes, en las cajas eléctricas y en el punto en el que salen del aparato.

• Limpieza - El dispositivo debe limpiarse sólo según lo recomendado por el fabricante. Ver página 35 para detalles de limpieza.

• Calor - Este dispositivo debe situarse alejado de fuentes de calor como radiadores, rejillas de calefacción, estufas u otros aparatos (incluyendo amplificadores) que produzcan calor.

• Personal técnico cualificado debe revisar el dispositivo cuando:

### <span id="page-4-0"></span>PRECAUCIONES DE SEGURIDAD

- A. Se hayan caído objetos o se haya derramado líquido sobre el aparato.
- B. El aparato se haya expuesto a lluvia o agua.
- C. El aparato no parezca funcionar normalmente o se aprecien cambios sensibles en el rendimiento.

#### <span id="page-4-1"></span>CARACTERÍSTICAS

- Motores de Micro-Pasos para un color y transiciones de gobo suaves
- 3 modos de Canal DMX: Modo de 11 canales DMX, Modo de 13 canales y Modo de 18 canales DMX)
- Ruedas independientes de Gobo y Color
- 8 Gobos + 6 Focos
- 13 colores + blanco con arco iris
- 3 modos de funcionamiento: Activo por sonido, Programa automático y Controlado por DMX.
- Configuración Maestro/Esclavo o Independiente
- Micrófono interno
- Philips® Platinum MSD 2R de descarga
- Edite y guarde escenas en la memoria
- 315˚ de movimiento lateral panorámico/ 90˚ de movimiento de inclinación + 360˚ de rotación del barril
- Pantalla digital para dirección y ajuste de función

#### <span id="page-4-2"></span>INSTRUCCIONES GENERALES

Para optimizar el rendimiento de este producto, lea por favor con cuidado estas instrucciones de funcionamiento y familiarícese con las operaciones básicas de esta unidad. Estas instrucciones contienen información de seguridad importante que concierne al uso y mantenimiento de esta unidad. Guarde este manual con la unidad, para futuras consultas.

#### <span id="page-4-3"></span>PRECAUCIONES DE MANEJO

*¡Cuidado!* No hay piezas reparables por el usuario dentro de esta unidad. No intente ninguna reparación por sí mismo; si lo hace así, invalidará la garantía del fabricante. En el caso improbable de que su unidad precise reparación, contacte con ADJ Products, LLC.

*Durante el funcionamiento, la carcasa puede llegar a estar muy caliente. Evite tocar la unidad con las manos desnudas mientras esté en uso.*

*ADJ Products, LLC no aceptará ninguna responsabilidad por daños que resulten como consecuencia de no tener en cuenta este manual o por cualquier modificación no autorizada de esta unidad.*

#### <span id="page-4-4"></span>AVISO IMPORTANTE SOBRE LÁMPARA DE DESCARGA

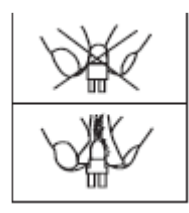

Este dispositivo va equipado con una lámpara de descarga que se rompe fácilmente si se maneja de modo inadecuado. Nunca toque la lámpara con sus dedos desnudos, porque la grasa de sus manos puede acortar la vida de la lámpara. Además, nunca mueva el dispositivo hasta que las lámparas hayan tenido tiempo de sobra para enfriarse. Recuerde que las lámparas no están cubiertas por las condiciones de garantía.

La unidad emite radiación UV intensa, perjudicial para los ojos y la piel. La intensa luminosidad de la lámpara puede causar graves daños en la retina. Nunca maneje esta unidad sin sus cubiertas, las cuales se han diseñado especialmente para proteger contra la radiación UV.

*Advertencia sobre epilepsia: Quienes padezcan epilepsia deben evitar en todo momento mirar directamente a la lámpara.*

Evite apagar y encender el aparato repetidamente en intervalos cortos, ya que esto reducirá la vida de la lámpara y la intensidad.

Para conseguir la intensidad propia de las lámparas de descarga, estas lámparas usan gas sellado en un entorno de alta presión para emitir una luz brillante. Debido a la alta presión necesaria para la construcción de la lámpara, esta puede explotar durante un uso intenso prolongado. Este riesgo se incrementa con el paso del

#### AVISO IMPORTANTE SOBRE LÁMPARA DE DESCARGA (continuación)

tiempo, por lo que aconsejamos mayor cuidado con lámparas viejas. Se debe extremar la precaución cuando se maneje este o cualquier otro aparato equipado con una lámpara de descarga. Nunca abra esta unidad cuando esté en uso.

**MUY IMPORTANTE:** Esto es por su seguridad y por la extensión de la vida de la unidad. La lámpara de descarga Philips® Platinum 2R tiene una vida de 6.000 horas.

A causa del calor extremo que es propio de la lámpara Philips® Platinum 2R y de la hermeticidad del sistema óptico interno, es imprescindible que la lámpara se sustituya cada 6.000 horas. Esto se hace para proteger el sistema óptico interno así como para evitar la explosión accidental de la lámpara, que podría provocar la caída de partículas de vidrio caliente desde el aparato. Si no cambia la lámpara de descarga a las 300 horas de funcionamiento, la electrónica del aparato se apagará automáticamente.

A las 6.000 horas por pantalla aparecerá de forma intermitente "Sustituya la lámpara" y la lámpara parpadeará durante los primeros cinco minutos de funcionamiento. En este momento la lámpara habrá alcanzado la vida máxima certificada y deberá sustituirse inmediatamente. Después de que la lámpara haya parpadeado durante unos cinco minutos se encenderá normalmente, permitiendo que el dispositivo se use temporalmente hasta que se instale una lámpara de repuesto. El dispositivo continuará funcionando durante 300 horas más, aunque el aviso de "Sustituya la lámpara" seguirá intermitente en la pantalla. Tenga en cuenta que la circuitería de protección de parpadeos funcionará solamente unas 300 horas (vida del reloj de la lámpara de 6.000-6.300 horas). Después de 6.300 horas el dispositivo ya no responderá a los comandos DMX y entrará inmediatamente en un modo de hibernación que detendrá electrónicamente toda la funcionalidad del dispositivo excepto unos pocos comandos del menú. El dispositivo continuará entrando en modo de hibernación hasta que se sustituya la lámpara y se reinicie su reloj. Vea la página 14 para borrar el tiempo de la lámpara.

#### <span id="page-5-0"></span>MONTAJE

Cuando instale la unidad, el truss o el área de instalación debe ser capaz de soportar 10 veces el peso sin ninguna deformación. Cuando instale, debe asegurar la unidad con una fijación de seguridad secundaria, por ejemplo un cable de seguridad adecuado. Nunca se ponga en pie directamente sobre la unidad mientras la monta, la retira o la repara.

El montaje en alto precisa de amplia experiencia, lo que incluye el cálculo de los límites de carga de trabajo, material de instalación que se usa e inspecciones periódicas de seguridad de todo el material de instalación y de la unidad. Si carece de dicha cualificación, no intente realizar la instalación por sí mismo. Esta instalación ha de ser supervisada por una persona experta una vez al año.

El Vizi Roller Beam 2R es plenamente operativo en tres posiciones de montaje diferentes: colgado bocabajo desde un techo, con montaje lateral o apoyado en una superficie plana. Asegúrese de que este dispositivo se mantiene apartado al menos 0,5m de cualquier material inflamable (decoración, etc.). Use e instale siempre el cable de seguridad proporcionado como medida de seguridad para prevenir daños accidentales o lesiones en

#### MONTAJE (continuación)

caso de que falle la abrazadera (ver página siguiente). Nunca use las asas de transporte para la fijación secundaria.

**ADVERTENCIA:** La temperatura ambiental adecuada para este dispositivo de iluminación es de entre -25º C y 45º C. No coloque este dispositivo de iluminación en un entorno cuyas temperaturas estén por encima o por debajo de las temperaturas antes citadas. Esto permitirá un funcionamiento óptimo del dispositivo y contribuirá a prolongar la vida del mismo.

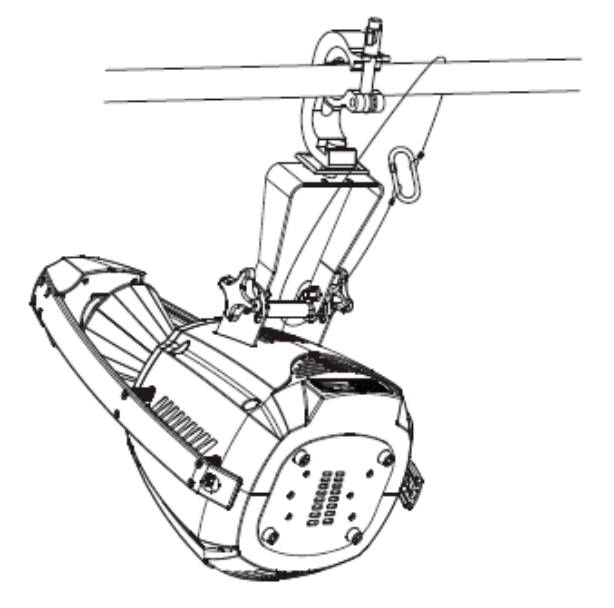

Atornille una abrazadera a cada uno con un tornillo M12 y sujétela en los soportes Omega. Inserte los pasadores de cierre rápido del primer soporte Omega en sus agujeros respectivos al fondo del Vizi Roller Beam 2R. Apriete los pasadores de cierre rápido a tope en el sentido de las agujas del reloj Instale el segundo soporte Omega. Pase el cable de seguridad a través a través de los agujeros del fondo de la base y sobre el sistema de trusso sobre un punto de fijación seguro. Inserte el extremo en el mosquetón y apriete el tornillo de seguridad.

<span id="page-7-0"></span>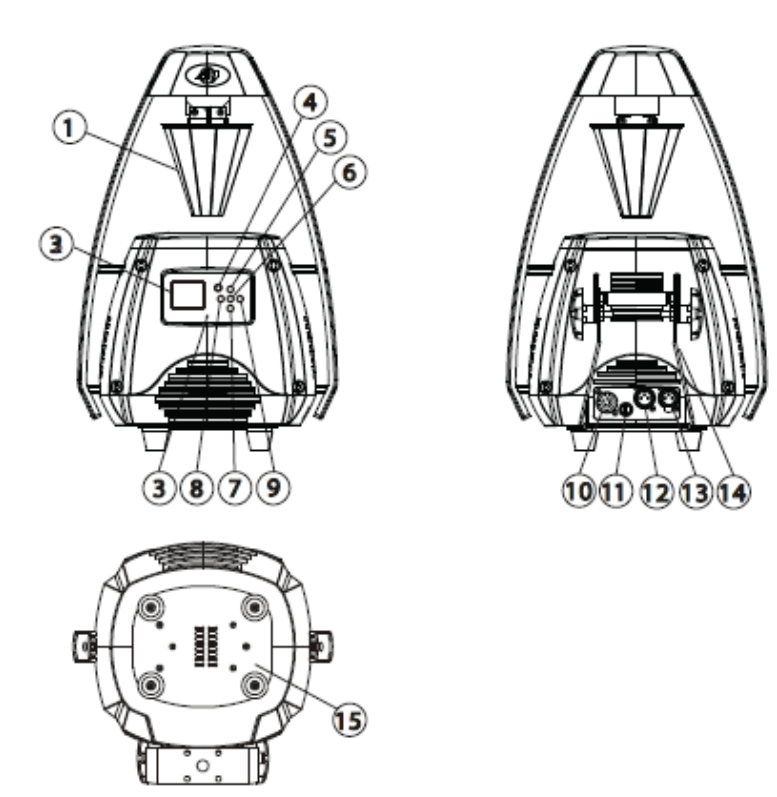

*1. Espejo del barril cónico -* Se trata de un espejo de superficie altamente reflexiva diseñado para optimizar y mejorar la potencia del haz. Nunca utilice un limpiador de cristal que contenga amoniaco para limpiar la superficie del espejo (como Windex).

*2. Pantalla digital -* Esta pantalla muestra el menú y las funciones de operación que puede escoger en él.

*3. Micrófono* **-** Este micrófono recibe frecuencias externas bajas para arrancar la unidad en modo Activo por sonido. Este micrófono está diseñado para recibir solamente sonidos de baja frecuencia; dar golpecitos en el micrófono y sonidos muy agudos podrían no activar la unidad.

*4. Botón Mode/Esc -* Este botón se usa para acceder al menú principal y submenús. También se usa para salir.

*5. Botón Arriba -* Este botón se usa para desplazarse hacia adelante cuando se navega por el menú de sistema.

*6. Botón Enter -* Este botón se usa para seleccionar y confirmar una función en el menú de sistema.

*7. Botón Abajo -* Este botón se usa para desplazarse hacia atrás cuando se navega por el menú de sistema.

*8. Botón Izquierda -* Este botón se usa para desplazarse hacia la izquierda cuando se navega por el menú de sistema.

*9. Botón Derecha -* Este botón se usa para desplazarse hacia la derecha cuando se navega por el menú de sistema.

*10. Entrada de cable de alimentación -* Este cable está diseñado para ajustarse a los requerimientos eléctricos de la unidad. La tensión puede variar de una posición a otra; cuando conecte esta unidad a una fuente de alimentación, asegúrese de que la toma de corriente es la adecuada. Nunca use este dispositivo si la toma de tierra se ha quitado o se ha roto. La toma de tierra está diseñada para reducir el riesgo de incendio o descarga eléctrica en caso de que la unidad sufra un cortocircuito interno.

*11. Portafusibles -* La carcasa del fusible almacena un fusible protector de 4 amperios. Nunca deje de utilizar el fusible; está diseñado para proteger la circuitería en caso de fluctuaciones de tensión altas. Asegúrese siempre de reemplazar el fusible con uno exactamente igual que el que retira, a menos que le indique lo contrario el servicio técnico autorizado de ADJ.

#### CONTROLES Y FUNCIONES (continuación)

*12. Jack de entrada XLR DMX -* Este conector se usa para recibir una señal de entrada DMX o una señal Maestro/Esclavo.

*13. Jack de salida XLR -* Este conector se usa para transmitir la señal de entrada DMX a otro dispositivo DMX, o para transmitir una señal Maestro/Esclavo al siguiente Vizi Roller Beam 2R de la cadena. Para mejores resultados en DMX o modo Maestro/Esclavo, ponga un terminador en este Jack si es la última unidad de la cadena. Vea "Terminación de línea" en la página 10.

*14. Asas de transporte -* Asas de transporte incorporadas. Asegúrese de agarrar siempre la unidad por las asas incorporadas. Nunca levante o transporte la unidad por la cabeza o la junta. Tirar de la unidad o transportarla agarrando la cabeza móvil puede dañar gravemente la unidad e invalidará su garantía.

*15. Ensamblaje de la lámpara y panel de acceso* - Por este panel se accede al ensamblaje del casquillo de la lámpara. La unidad incluye una lámpara de descarga montada sobre resorte. Asegúrese de reemplazar solo con el mismo tipo de lámpara. Después de sustituir la lámpara asegúrese de que esta queda centrada en el reflector. Vea la página 34 para los detalles sobre instalar y optimizar lámparas de repuesto. Nunca ponga en funcionamiento esta unidad con la lámpara descubierta; esta lámpara emite una fuerte radiación UV. Consulte la página 5-6 para ver información importante relativa a la lámpara de descarga Philips® Platinum 5R.

### <span id="page-8-0"></span>INSTALACIÓN

Fuente de alimentación: El Vizi Roller Beam 2R de ADJ contiene un balasto electrónico que detecta automáticamente la tensión cuando se conecta a la fuente de alimentación. Con el balasto electrónico no necesita preocuparse por la tensión de la toma de pared; esta unidad puede enchufarse en cualquier lugar.

**DMX-512:** *DMX es la abreviatura de Digital Multiplex (Multiplexor Digital). Se trata de un protocolo universal usado por la mayoría de los fabricantes de iluminación y controladores como forma de comunicación entre dispositivos inteligentes y controladores.* Un controlador DMX envía instrucciones de datos DMX desde el ordenador hasta el dispositivo. Los datos DMX se mandan como datos en serie que viajan de dispositivo a dispositivo a través de los terminales XLR DATA "IN" y DATA "OUT" ubicados en todos los dispositivos DMX (la mayoría de los controladores solo tienen un terminal DATA "OUT").

**Enlace DMX:** DMX es un lenguaje que permite que todos los aparatos y modelos de los diferentes fabricantes puedan enlazar entre sí y operar desde un solo controlador, mientras que todos los dispositivos y el

controlador sean compatibles con DMX. *Para asegurar una transmisión de datos DMX adecuada, cuando use varios dispositivos DMX trate de utilizar la menor cantidad de cable posible. El orden en el que los dispositivos se conectan en una línea DMX no influye en el direccionamiento DMX. Por ejemplo, un dispositivo asignado a una dirección 1 DMX se puede colocar en cualquier punto de la línea DMX, al principio, al final o en cualquier lugar entre medias. Así pues, el primer dispositivo controlado por el controlador debería ser el último dispositivo de la cadena. Cuando a un dispositivo se le asigna la dirección DMX 1, el controlador DMX sabe que ha de mandar los DATOS asignados a la dirección 1 a esa unidad, independientemente de dónde está ubicada dentro de la cadena DMX.*

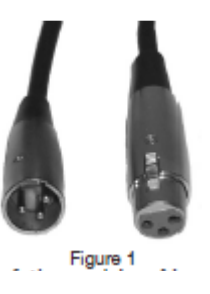

**Requerimientos del cable de datos (Cable DMX) (Para DMX y funcionamiento Maestro/Esclavo):** El Vizi Roller Beam 2R se puede controlar por protocolo DMX-512. El Vizi Roller Beam 2R puede ser una unidad DMX de 11, 13 o 18 canales. La dirección DMX se configura electrónicamente usando los controles del panel frontal de la unidad. Su unidad y su controlador DMX necesitan un cable de datos certificado DMX-512 de 110 Ohmios para entrada de datos y para salida de datos (Figura 1). Recomendamos cables DMX Accu-Cable. Si está usted fabricando sus propios cables, asegúrese de usar cable apantallado estándar de 110-120 Ohmios (Este cable se puede adquirir en casi todas las tiendas de sonido e iluminación profesional). Sus cables deben estar hechos con un conector XLR macho y hembra en cada extremo. Recuerde también que el cable DMX debe estar conectado en cadena y no se puede dividir.

**Advertencia:** Asegúrese de seguir las figuras dos y tres cuando haga sus propios cables. No use el terminal de tierra en los conectores XLR. No conecte el conductor de la pantalla del cable al terminal de tierra ni

#### INSTALACIÓN (continuación)

permita que el conductor de la pantalla haga contacto con el revestimiento exterior del XLR. Conectar la pantalla a tierra puede causar cortocircuito y un comportamiento irregular.

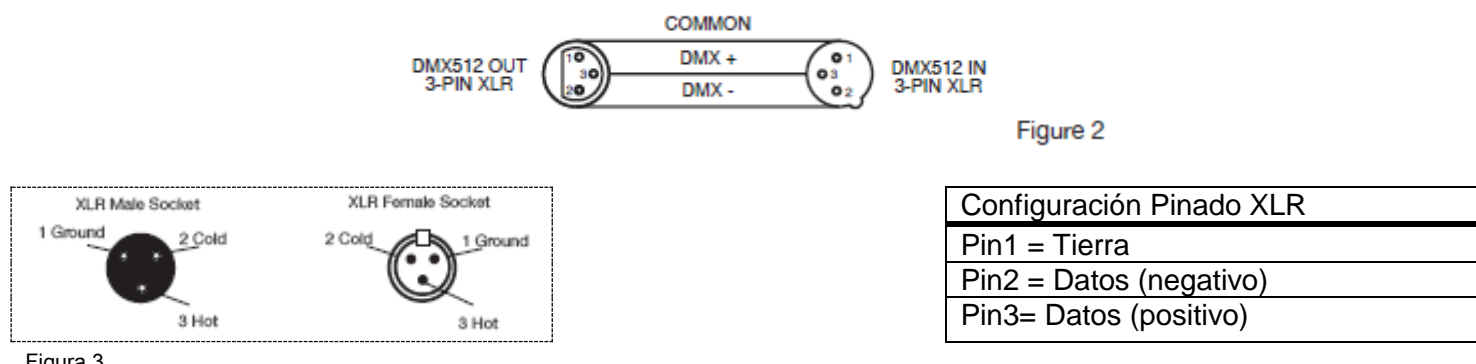

Figura 3

**Nota especial: Terminación de línea.** Cuando se usan tramos de cable más largos, podría hacerse necesario el uso de un terminador en la última unidad para evitar un comportamiento irregular. Un terminador es una resistencia de 110-120 Ohmios 1/4W que se conecta entre los pines 2 y 3 de un conector XLR macho (DATOS + y DATOS -). Esta unidad se inserta en el conector XLR hembra de la última unidad de su cadena de conexión para terminar la línea. Usar un cable terminador (ADJ número de pieza Z-DMX/T) disminuirá las posibilidades de un comportamiento irregular.

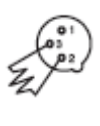

La terminación reduce los errores de señal y evita los problemas de transmisión de señal e interferencias. Es siempre aconsejable conectar un terminador DMX (Resistencia 120 Ohmios, 1/4 W) entre Figura 4 PIN 2 (DMX-) y PIN 3 (DMX +) del último dispositivo.

**Conectores DMX XLR de 5 pines.** Algunos fabricantes usan cables de datos DMX-512 de 5 pines para transmisión de DATOS, en lugar de 3 pines. Los dispositivos DMX de 5 pines se pueden implementar en una línea DMX XLR de 3 pines. Cuando implemente cables de datos estándar de 5 pines en una línea de 3 pines, debe usar un adaptador de cable; estos adaptadores se encuentran fácilmente en la mayoría de las tiendas de electricidad. La tabla inferior detalla una conversión de cable adecuada.

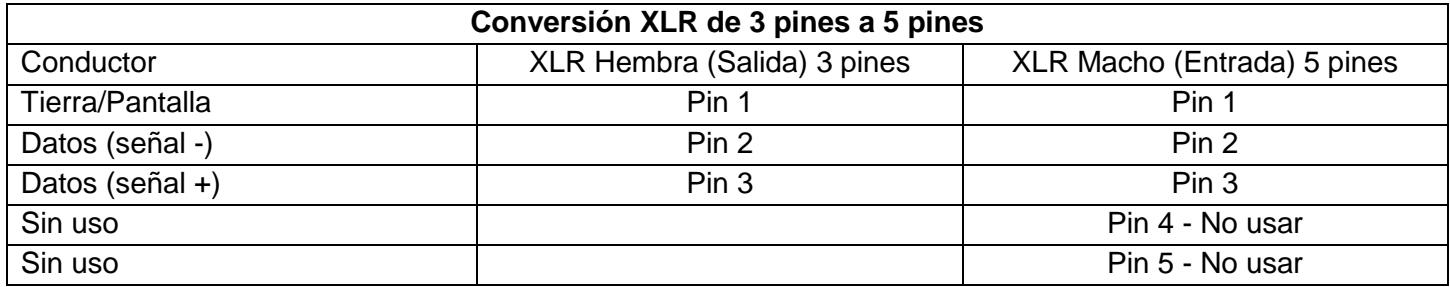

<span id="page-10-0"></span>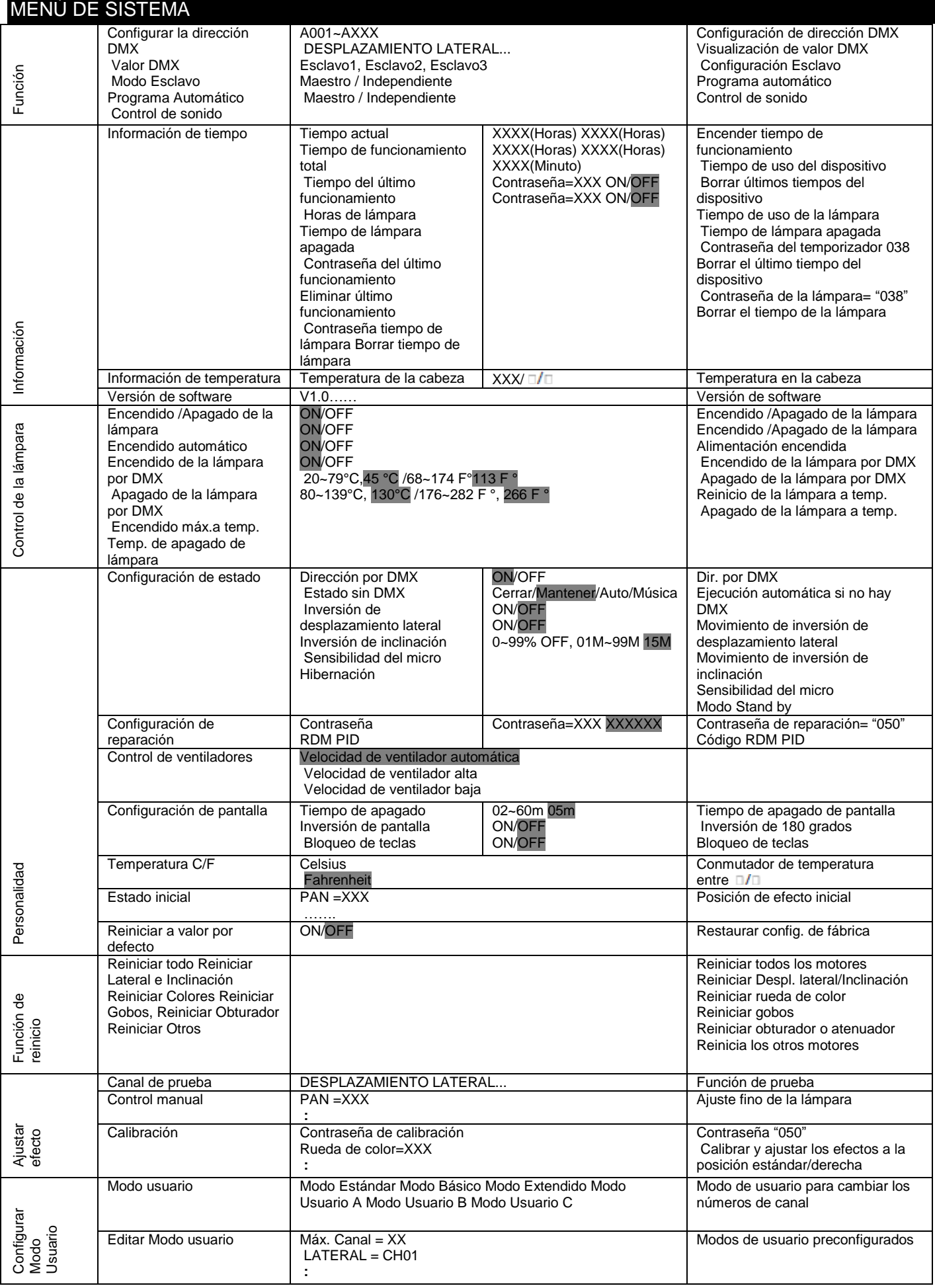

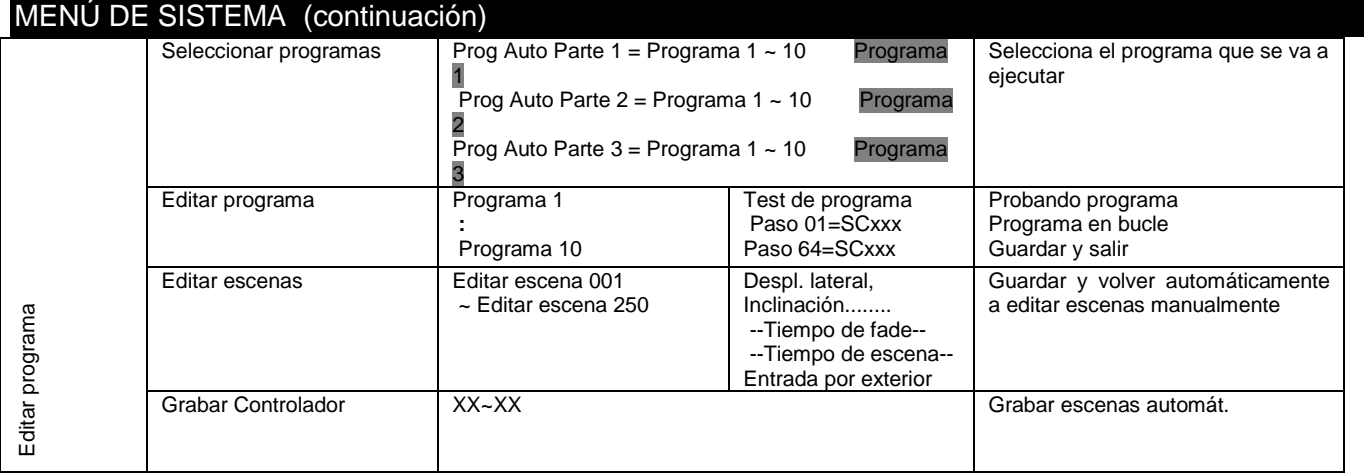

Se accede al menú principal pulsando el botón MODE/ESC. Navegue por el menú usando los botones ARRIBA, ABAJO, DERECHA e IZQUIERDA. Pulse el botón ENTER para entrar en el menú deseado. Puede desplazarse por los submenús usando los botones ARRIBA, ABAJO, DERECHA e IZQUIERDA. Para confirmar cada selección pulse el botón ENTER. Puede salir de cada menú y submenú pulsando el botón MODE/ESC. La unidad saldrá automáticamente de los menús si no se pulsan botones en 10 segundos. Las siguientes 8 páginas explicarán cada función del esquema de menú de la página anterior.

# **FUNCIÓN** *-*

*Configurar la dirección DMX* **-** Con esta función puede ajustar la dirección DMX deseada a través del panel de control.

1. Acceda al menú principal y pulse los botones ARRIBA o ABAJO para que se resalte "**Función**", y luego pulse ENTER.

2. Pulse los botones ARRIBA o ABAJO hasta que aparezca "**Configurar la dirección DMX**", y pulse ENTER. La dirección DMX actual aparecerá ahora en pantalla.

3. Use los botones ARRIBA o ABAJO para ajustar la dirección DMX.

4. Pulse ENTER para confirmar, o pulse MODE/ESC para volver a menú principal.

*Valor DMX -* Esta función le permitirá ver el valor DMX de cada canal DMX que se esté usando en ese momento.

1. Acceda al menú principal y pulse los botones ARRIBA o ABAJO para que se resalte "**Función**", y luego pulse ENTER.

2. Pulse los botones ARRIBA o ABAJO hasta que aparezca "**Valor DMX**", y pulse ENTER.

3. Aparecerá un canal DMX en pantalla. **Ejemplo:** Prisma, Rueda de color, Rueda de gobo, etc... Pulse ENTER cuando encuentre el canal DMX que le gustaría comprobar. Cuando pulse ENTER, se visualizará el valor DMX de ese canal.

4. Pulse el botón MODE/ESC para salir.

*Modo Esclavo* **-** Este botón le permitirá designar la unidad como esclavo en una configuración maestro/esclavo.

1. Acceda al menú principal y pulse los botones ARRIBA o ABAJO para que se resalte "**Función**", y luego pulse ENTER.

2. Pulse los botones ARRIBA o ABAJO hasta que aparezca "**Modo Esclavo**", y pulse ENTER.

3. Aparecerá en pantalla Esclavo 1, Esclavo 2 o Esclavo 3. Pulse ENTER para seleccionar uno de los tres o pulse el botón MODE/ESC para salir.

*Programa Automático -* Esta función permite a los programas internos funcionar en modo independiente o maestro/esclavo. En modo "Maestro" el dispositivo enviará datos DMX a otros dispositivos conectados a través de la cadena DMX. En modo "Independiente" el dispositivo funcionará como un dispositivo aislado. El programa para este modo se selecciona en la sección "Seleccionar programa" del menú de control. Puede configurar el número de pasos desde "Editar programa". Puede editar las escenas individuales desde "Editar

escenas". Con esta función puede ejecutar las escenas individuales o automáticamente, es decir, con el tiempo de paso configurado.

1. Acceda al menú principal y pulse los botones ARRIBA o ABAJO para que se resalte "**Función**", y luego pulse ENTER.

2. Pulse los botones ARRIBA o ABAJO hasta que aparezca "**Programa automático**", y pulse ENTER.

3. Aparecerá en pantalla "Maestro" o "Independiente".

4. Pulse ENTER para seleccionar o pulse el botón MODE/ESC para salir.

*Control de sonido* - En este modo la unidad funcionará en modo activo por sonido.

1. Acceda al menú principal y pulse los botones ARRIBA o ABAJO para que se resalte "**Función**", y luego pulse ENTER.

2. Pulse los botones ARRIBA o ABAJO hasta que aparezca "**Control de sonido**", y pulse ENTER.

3. Aparecerá en pantalla "Maestro" o "Independiente". Use los botones ARRIBA o ABAJO para cambiar el modo operativo. 4. Pulse ENTER para seleccionar o pulse el botón MODE/ESC para salir.

# **INFORMACIÓN**

# *Información de tiempo (la información de tiempo se representa siempre en horas)*

**Tiempo actual -** Esto le permitirá comprobar el tiempo de funcionamiento actual de las unidades.

1. Pulse el botón MODE/ESC para acceder al menú principal. Pulse los botones ARRIBA o ABAJO hasta que quede resaltado "**Información**", y luego pulse ENTER.

2. Pulse los botones ARRIBA o ABAJO hasta que aparezca "**Información de tiempo**", y pulse ENTER.

3. Pulse los botones ARRIBA o ABAJO hasta que aparezca "**Tiempo actual**", y pulse ENTER.

4. "**XXXX**" aparecerá en pantalla. "**XXXX**" representa el tiempo de funcionamiento actual.

5. Pulse ENTER pulse o MODE/ESC para salir.

**Tiempo total de funcionamiento -** Esto le permitirá comprobar el tiempo de funcionamiento total de las unidades.

1. Pulse el botón MODE/ESC para acceder al menú principal. Pulse los botones ARRIBA o ABAJO hasta que quede resaltado "**Información**", y luego pulse ENTER.

2. Pulse los botones ARRIBA o ABAJO hasta que aparezca "**Información de tiempo**", y pulse ENTER.

3. Pulse los botones ARRIBA o ABAJO hasta que aparezca "**Tiempo total de funcionamiento**", y pulse ENTER.

4. "**XXXX**" aparecerá en pantalla. "**XXXX**" representa el tiempo de funcionamiento actual.

5. Pulse ENTER pulse o MODE/ESC para salir.

**Último tiempo de funcionamiento -** Esto le permitirá comprobar el último tiempo de funcionamiento de la lámpara. 1. Pulse el botón MODE/ESC para acceder al menú principal. Pulse los botones ARRIBA o ABAJO hasta que quede resaltado "**Información**", y luego pulse ENTER.

2. Pulse los botones ARRIBA o ABAJO hasta que aparezca "**Información de tiempo**", y pulse ENTER.

3. Pulse los botones ARRIBA o ABAJO hasta que aparezca "**Último tiempo de funcionamiento**", y pulse ENTER.

4. "**XXXX**" aparecerá en pantalla. "**XXXX**" representa el último tiempo de funcionamiento.

5. Pulse ENTER pulse o MODE/ESC para salir.

**Horas de lámpara -** Esto le permitirá comprobar el tiempo de funcionamiento de la lámpara.

1. Pulse el botón MODE/ESC para acceder al menú principal. Pulse los botones ARRIBA o ABAJO hasta que quede resaltado "**Información**", y luego pulse ENTER.

2. Pulse los botones ARRIBA o ABAJO hasta que aparezca "**Información de tiempo**", y pulse ENTER.

3. Pulse los botones ARRIBA o ABAJO hasta que aparezca "**Horas de lámpara**", y pulse ENTER.

4. "**XXXX**" aparecerá en pantalla. "**XXXX**" representa el tiempo de funcionamiento actual.

5. Pulse ENTER pulse o MODE/ESC para salir.

**Tiempo de lámpara apagada -** Esto le permite comprobar el tiempo de funcionamiento la última vez que la lámpara estuvo encendida.

1. Pulse el botón MODE/ESC para acceder al menú principal. Pulse los botones ARRIBA o ABAJO hasta que quede resaltado "**Información**", y luego pulse ENTER.

2. Pulse los botones ARRIBA o ABAJO hasta que aparezca "**Información de tiempo**", y pulse ENTER.

3. Pulse los botones ARRIBA o ABAJO hasta que aparezca "**Tiempo de lámpara apagada**", y pulse ENTER.

4. "**XXXX**" aparecerá en pantalla. "**XXXX**" representa el tiempo de funcionamiento de la lámpara la última vez que la lámpara estuvo encendida.

5. Pulse ENTER pulse o MODE/ESC para salir.

**Contraseña del último funcionamiento -** Esto mostrará la contraseña del temporizador.

1. Pulse el botón MODE/ESC para acceder al menú principal. Pulse los botones ARRIBA o ABAJO hasta que quede resaltado "**Información**", y luego pulse ENTER.

2. Pulse los botones ARRIBA o ABAJO hasta que aparezca "**Información de tiempo**", y pulse ENTER.

3. Pulse los botones ARRIBA o ABAJO hasta que aparezca "**Contraseña del último funcionamiento**", y pulse ENTER.

4. La "**Contraseña del último funcionamiento**" es 038.

5. Pulse ENTER pulse o MODE/ESC para salir.

**Borrar último funcionamiento -** Esto le permitirá borrar el último tiempo de funcionamiento de la unidad. Necesita introducir la **Contraseña del último funcionamiento** antes de hacer esto. Por favor, antes de ello vea la sección.

1. Pulse el botón MODE/ESC para acceder al menú principal. Pulse los botones ARRIBA o ABAJO hasta que quede resaltado "**Información**", y luego pulse ENTER.

2. Pulse los botones ARRIBA o ABAJO hasta que aparezca "**Información de tiempo**", y pulse ENTER.

3. Pulse los botones ARRIBA o ABAJO hasta que aparezca "**Borrar último funcionamiento**", y pulse ENTER.

4. Aparecerá "**Off**" u "**On**" en pantalla; use los botones ARRIBA y ABAJO para cambiar entre ellas.

5. Pulse ENTER para confirmar o pulse el botón MODE/ESC para salir.

**Contraseña del tiempo de lámpara -** Esto mostrará la contraseña del temporizador de la lámpara.

1. Pulse el botón MODE/ESC para acceder al menú principal. Pulse los botones ARRIBA o ABAJO hasta que quede resaltado "**Información**", y luego pulse ENTER.

2. Pulse los botones ARRIBA o ABAJO hasta que aparezca "**Información de tiempo**", y pulse ENTER.

3. Pulse los botones ARRIBA o ABAJO hasta que aparezca "**Contraseña del tiempo de lámpara**", y pulse ENTER.

4. La "**Contraseña del tiempo de lámpara**" es 038.

5. Pulse ENTER pulse o MODE/ESC para salir.

**Borrar tiempo de lámpara -** Esto le permitirá borrar el tiempo de funcionamiento de la lámpara. Borre el tiempo de funcionamiento de la lámpara cada vez que sustituya la lámpara. Necesita introducir la **Contraseña del tiempo de lámpara** antes de hacer esto. Por favor, antes de ello vea la sección.

1. Pulse el botón MODE/ESC para acceder al menú principal. Pulse los botones ARRIBA o ABAJO hasta que quede resaltado "**Información**", y luego pulse ENTER.

2. Pulse los botones ARRIBA o ABAJO hasta que aparezca "**Información de tiempo**", y pulse ENTER.

3. Pulse los botones ARRIBA o ABAJO hasta que aparezca "**borrar tiempo de lámpara**", y pulse ENTER.

4. Aparecerá "**Off**" u "**On**" en pantalla; use los botones ARRIBA y ABAJO para cambiar entre ellas.

5. Pulse ENTER para confirmar o pulse el botón MODE/ESC para salir.

*Información de temperatura -* Esto le permitirá comprobar la temperatura de la cabeza móvil.

1. Pulse el botón MODE/ESC para acceder al menú principal. Pulse los botones ARRIBA o ABAJO hasta que quede resaltado "**Información**", y luego pulse ENTER.

2. Pulse los botones ARRIBA o ABAJO hasta que aparezca "**Información de temperatura**" y luego pulse ENTER.

3. Aparecerá en pantalla "**Temperatura de la cabeza**"; pulse ENTER.

4. "**XXX**" aparecerá en pantalla. "**XXX**" representa la temperatura actual de la cabeza móvil.

5. Pulse ENTER pulse o MODE/ESC para salir.

*Versión de software -* Esto le permitirá ver la versión de software que se ejecuta actualmente.

1. Pulse el botón MODE/ESC para acceder al menú principal. Pulse los botones ARRIBA o ABAJO hasta que quede resaltado "**Información**", y luego pulse ENTER.

2. Pulse los botones ARRIBA o ABAJO hasta que aparezca "**Versión de software**", y pulse ENTER.

3. "**VX.X**" aparecerá en pantalla. "**X.X**" representa la versión de software.

4. Pulse ENTER pulse o MODE/ESC para salir.

# **CONTROL DE LÁMPARA -**

*Apagar/Encender Lámpara -* Con esta función puede apagar o encender la lámpara a través del panel de control.

1. Pulse el botón MODE/ESC para acceder al menú principal. Pulse los botones ARRIBA o ABAJO hasta que quede resaltado "**Control de lámpara**", y luego pulse ENTER.

2. Pulse los botones ARRIBA o ABAJO hasta que aparezca "**Apagar/Encender lámpara**", y pulse ENTER.

3. Aparecerá "**Off**" u "**On**" en pantalla; use los botones ARRIBA y ABAJO para cambiar entre ellas.

4. Pulse ENTER para confirmar o pulse el botón MODE/ESC para salir.

*Encendido automático -* Con esta función la lámpara se encenderá automáticamente cuando conecte la alimentación.

1. Pulse el botón MODE/ESC para acceder al menú principal. Pulse los botones ARRIBA o ABAJO hasta que quede resaltado "**Control de lámpara**", y luego pulse ENTER. 2. Pulse los botones ARRIBA o ABAJO hasta que aparezca "**Encendido automático**", y pulse ENTER.

3. Aparecerá "**Off**" u "**On**" en pantalla; use los botones ARRIBA y ABAJO para cambiar entre ellas.

4. Pulse ENTER para confirmar o pulse el botón MODE/ESC para salir.

*Encender la lámpara a través de un controlador externo -* Con esta función puede seleccionar si desea encender la lámpara a través de un controlador externo. Esto se usa en conjunción con los programas internos del canal DMX, valores DMX 40-59.

1. Pulse el botón MODE/ESC para acceder al menú principal. Pulse los botones ARRIBA o ABAJO hasta que quede resaltado "**Control de lámpara**", y luego pulse ENTER.

2. Pulse los botones ARRIBA o ABAJO hasta que aparezca "**Encender la lámpara por DMX**", y pulse ENTER.

3. Aparecerá "**Off**" u "**On**" en pantalla; use los botones ARRIBA y ABAJO para cambiar entre ellas. Seleccione "**On**" si desea activar esta función u "**Off**" para desactivarla.

4. Pulse ENTER para confirmar o pulse el botón MODE/ESC para salir.

*Apagar la lámpara a través de un controlador externo -* Con esta función puede seleccionar si desea apagar la lámpara a través de un controlador externo. Esto se usa en conjunción con los programas internos del canal DMX, valores DMX 60-79.

1. Pulse el botón MODE/ESC para acceder al menú principal. Pulse los botones ARRIBA o ABAJO hasta que quede resaltado "**Control de lámpara**", y luego pulse ENTER.

2. Pulse los botones ARRIBA o ABAJO hasta que aparezca "**Apagar la lámpara por DMX**", y pulse ENTER.

3. Aparecerá "**Off**" u "**On**" en pantalla; use los botones ARRIBA y ABAJO para cambiar entre ellas. Seleccione "**On**" si desea activar esta función u "**Off**" para desactivarla. 4. Pulse ENTER para confirmar o pulse el botón MODE/ESC para salir.

*Encendido máx. a temp. -* Con esta función puede configurar la temperatura interior a la que la lámpara se volverá a encender tras un apagado automático.

1. Pulse el botón MODE/ESC para acceder al menú principal. Pulse los botones ARRIBA o ABAJO hasta que quede resaltado "**Control de lámpara**", y luego pulse ENTER.

2. Pulse los botones ARRIBA o ABAJO hasta que aparezca "**Encendido máx. a temp.**", y pulse ENTER.

3. "**113°F**" o "**45°C**" debe aparecer en pantalla. "**113°F**" representa la temperatura a la que la lámpara se volverá a encender. La temperatura recomendada es **113°F**.

4. Pulse ENTER para confirmar o pulse el botón MODE/ESC para salir.

*Temp. de apagado de lámpara -* Con esta función puede configurar la temperatura interior a la que la lámpara se apagará.

1. Pulse el botón MODE/ESC para acceder al menú principal. Pulse los botones ARRIBA o ABAJO hasta que quede resaltado "**Control de lámpara**", y luego pulse ENTER.

2. Pulse los botones ARRIBA o ABAJO hasta que aparezca "**Encendido máx. a temp.**", y pulse ENTER.

3. "**266°F**" o "**130°C**" debe aparecer en pantalla. "**266°F**" o "**130°C**" representa la temperatura a la que la lámpara se apagará automáticamente. La temperatura recomendada es **266°F**.

4. Pulse ENTER para confirmar o pulse el botón MODE/ESC para salir.

*NOTA: Cuando la temperatura alrededor de la lámpara sea más alta que el valor preestablecido durante más de 5 minutos, la unidad apagará la lámpara automáticamente. Si la lámpara se apaga automáticamente debido a sobrecalentamiento, no se puede reiniciar automáticamente, sino que se debe volver a encender manualmente.*

#### **PERSONALIDAD**

# *Información de tiempo*

**Dirección a través de DMX** - Con esta función puede ajustar la dirección DMX a través de un controlador externo.

1. Pulse el botón MODE/ESC para acceder al menú principal. Pulse los botones ARRIBA o ABAJO hasta que quede resaltado "**Personalidad**", y luego pulse ENTER.

2. Pulse los botones ARRIBA o ABAJO hasta que aparezca "**Configuración de estado**", y pulse ENTER.

3. Pulse los botones ARRIBA o ABAJO hasta que aparezca "**Dirección a través de DMX**", y pulse ENTER.

4. Aparecerá "**Off**" u "**On**" en pantalla; use los botones ARRIBA y ABAJO para cambiar entre ellas.

5. Pulse ENTER para confirmar o pulse el botón MODE/ESC para salir.

**Estado sin DMX** - Con esta función, si la señal DMX se pierde de improviso, la unidad pasará automáticamente a 1 de los 3 modos.

1. Pulse el botón MODE/ESC para acceder al menú principal. Pulse los botones ARRIBA o ABAJO hasta que quede resaltado "**Personalidad**", y luego pulse ENTER.

2. Pulse los botones ARRIBA o ABAJO hasta que aparezca "**Configuración de estado**", y pulse ENTER.

3. Pulse los botones ARRIBA o ABAJO hasta que aparezca "**Estado sin DMX**", y pulse ENTER.

4. Aparecerá en pantalla "**Mantener**" (última configuración DMX), "**Cerrar**" (Blackout)**,** "**Música**" (Activo por sonido), o "**Auto**" (Programa automático); use los botones ARRIBA y ABAJO para cambiar entre ellas.

5. Pulse ENTER para confirmar o pulse el botón MODE/ESC para salir.

**Inversión de desplazamiento lateral** - Con esta función puede conmutar el movimiento panorámico.

1. Pulse el botón MODE/ESC para acceder al menú principal. Pulse los botones ARRIBA o ABAJO hasta que quede resaltado "**Personalidad**", y luego pulse ENTER.

2. Pulse los botones ARRIBA o ABAJO hasta que aparezca "**Configuración de estado**", y pulse ENTER.

3. Pulse los botones ARRIBA o ABAJO hasta que aparezca "**Inversión de desplazamiento lateral**", y pulse ENTER.

4. Aparecerá "**Off**" u "**On**" en pantalla; use los botones ARRIBA y ABAJO para cambiar entre ellas.

5. Pulse ENTER para confirmar o pulse el botón MODE/ESC para salir.

**Inversión de inclinación** - Con esta función puede conmutar el movimiento de inclinación.

1. Pulse el botón MODE/ESC para acceder al menú principal. Pulse los botones ARRIBA o ABAJO hasta que quede resaltado "**Personalidad**", y luego pulse ENTER.

2. Pulse los botones ARRIBA o ABAJO hasta que aparezca "**Configuración de estado**", y pulse ENTER.

3. Pulse los botones ARRIBA o ABAJO hasta que aparezca "**Inversión de inclinación**", y pulse ENTER.

4. Aparecerá "**Off**" u "**On**" en pantalla; use los botones ARRIBA y ABAJO para cambiar entre ellas.

5. Pulse ENTER para confirmar o pulse el botón MODE/ESC para salir.

**Sensibilidad del micro** - Con esta función puede ajustar la sensibilidad del micrófono. La configuración por defecto es 70%. Puede ajustar la sensibilidad entre 0%-99%

1. Pulse el botón MODE/ESC para acceder al menú principal. Pulse los botones ARRIBA o ABAJO hasta que quede resaltado "**Personalidad**", y luego pulse ENTER.

2. Pulse los botones ARRIBA o ABAJO hasta que aparezca "**Configuración de estado**", y pulse ENTER.

3. Pulse los botones ARRIBA o ABAJO hasta que aparezca "**Sensibilidad del micro**", y pulse ENTER. 4.

"**70%**" aparecerá en pantalla; utilice los botones ARRIBA y ABAJO para ajustar la sensibilidad entre 0%-99%. 5. Pulse ENTER para confirmar o pulse el botón MODE/ESC para salir.

**Hibernación** - Con esta función la lámpara y los motores de pasos se apagarán sin no hay señal DMX en 15 minutos (por defecto de fábrica). Una vez recibe una señal DMX, el dispositivo se reiniciará.

1. Pulse el botón MODE/ESC para acceder al menú principal. Pulse los botones ARRIBA o ABAJO hasta que quede resaltado "**Personalidad**", y luego pulse ENTER.

2. Pulse los botones ARRIBA o ABAJO hasta que aparezca "**Configuración de estado**", y pulse ENTER.

3. Pulse los botones ARRIBA o ABAJO hasta que aparezca "**Hibernación**", y pulse ENTER.

4. "**15M**" aparecerá en pantalla; utilice los botones ARRIBA y ABAJO para ajustar la sensibilidad entre 01M-99M u "Off".

5. Pulse ENTER para confirmar o pulse el botón MODE/ESC para salir.

# *Configuración de reparación*

**Contraseña** - Con esta función puede introducir la contraseña RDM, de modo que podrá acceder y cambiar el número de identificación RDM.

1. Pulse el botón MODE/ESC para acceder al menú principal. Pulse los botones ARRIBA o ABAJO hasta que quede resaltado "**Personalidad**", y luego pulse ENTER.

2. Pulse los botones ARRIBA o ABAJO hasta que aparezca "**Configuración de reparación**", y pulse ENTER.

3. Pulse los botones ARRIBA o ABAJO hasta que aparezca "**Contraseña**", y pulse ENTER.

4. La "**Contraseña**" es 050.

5. Pulse ENTER pulse o MODE/ESC para salir. **RDM PID** - RDM (acrónimo de Remote Device Management) significa "gestión del dispositivo remoto". Esta característica le permite controlar fácilmente todos los aspectos de su dispositivo remotamente desde un controlador RDM. La configuración manual, como establecer la dirección DMX, ya no se necesita. Esto es especialmente útil cuando la unidad se instala en una zona remota. En este submenú puede ver el número de identificación RDM y también ajustarlo.

1. Pulse el botón MODE/ESC para acceder al menú principal. Pulse los botones ARRIBA o ABAJO hasta que quede resaltado "**Personalidad**", y luego pulse ENTER.

2. Pulse los botones ARRIBA o ABAJO hasta que aparezca "**Configuración de reparación**", y pulse ENTER. 3. Pulse los botones ARRIBA o ABAJO hasta que aparezca "**RDM ID**", y pulse ENTER.

- 4. "XXXXXX" aparecerá en pantalla. "XXXXXX" representa el identificador RDM actual de las unidades.
- 5. Pulse ENTER pulse o MODE/ESC para salir.

# *Control de ventiladores*

**Velocidad automática del ventilador** - Con esta función puede ajustar la velocidad de funcionamiento de los ventiladores.

1. Pulse el botón MODE/ESC para acceder al menú principal. Pulse los botones ARRIBA o ABAJO hasta que quede resaltado "**Personalidad**", y luego pulse ENTER.

2. Pulse los botones ARRIBA o ABAJO hasta que aparezca "**Control de ventiladores**", y pulse ENTER.

3. Se visualizará "**Velocidad de ventilador automática**" (predeterminado)**,** "**Velocidad de ventilador baja**"**,** o "**Velocidad del ventilador alta**"**;** use los botones ARRIBA o ABAJO para cambiar entre ellas.

4. Pulse ENTER para confirmar o pulse el botón MODE/ESC para salir.

# *Configuración de pantalla*

**Tiempo de apagado** - Con esta función podrá apagar la pantalla LCD después de 2-59 minutos. Use esta función para ajustar el tiempo.

1. Pulse el botón MODE/ESC para acceder al menú principal. Pulse los botones ARRIBA o ABAJO hasta que quede resaltado "**Personalidad**", y luego pulse ENTER.

2. Pulse los botones ARRIBA o ABAJO hasta que aparezca "**Configuración de pantalla**", y pulse ENTER.

3. Pulse los botones ARRIBA o ABAJO hasta que aparezca "**Tiempo de apagado**", y pulse ENTER.

4. "**05m**" (5 minutos) aparecerá en pantalla; utilice los botones ARRIBA y ABAJO para ajustar el tiempo de apagado entre 02m-60m u "Off".

5. Pulse ENTER para confirmar o pulse el botón MODE/ESC para salir.

**Invertir pantalla** - Con esta función puede rotar (voltear) la pantalla 180 grados.

1. Pulse el botón MODE/ESC para acceder al menú principal. Pulse los botones ARRIBA o ABAJO hasta que quede resaltado "**Personalidad**", y luego pulse ENTER.

2. Pulse los botones ARRIBA o ABAJO hasta que aparezca "**Configuración de pantalla**", y pulse ENTER.

3. Pulse los botones ARRIBA o ABAJO hasta que aparezca "**Invertir pantalla**", y pulse ENTER.

4. Aparecerá "**Off**" u "**On**" en pantalla; use los botones ARRIBA y ABAJO para cambiar entre ellas.

5. Pulse ENTER para confirmar o pulse el botón MODE/ESC para salir.

**Bloqueo de teclas** - Con esta función activada, los botones se bloquearán automáticamente a los 15 segundos.

1. Pulse el botón MODE/ESC para acceder al menú principal. Pulse los botones ARRIBA o ABAJO hasta que quede resaltado "**Personalidad**", y luego pulse ENTER.

2. Pulse los botones ARRIBA o ABAJO hasta que aparezca "**Configuración de pantalla**", y pulse ENTER. 3. Pulse los botones ARRIBA o ABAJO hasta que aparezca "**Bloqueo de teclas**", y pulse ENTER.

4. Aparecerá "**Off**" u "**On**" en pantalla; use los botones ARRIBA y ABAJO para cambiar entre ellas.

5. Pulse ENTER para confirmar o pulse el botón MODE/ESC para salir.

*Temperatura C/F -* Con esta función, puede cambiar la forma de mostrar la temperatura, Celsius o Fahrenheit.

1. Pulse el botón MODE/ESC para acceder al menú principal. Pulse los botones ARRIBA o ABAJO hasta que quede resaltado "**Personalidad**", y luego pulse ENTER.

2. Pulse los botones ARRIBA o ABAJO hasta que aparezca "**Temperatura C/F**", y pulse ENTER.

3. Aparecerá "**Celsius**" o "**Fahrenheit**" en pantalla; use los botones ARRIBA y ABAJO para cambiar entre ellas.

4. Pulse ENTER para confirmar o pulse el botón MODE/ESC para salir.

*Estado inicial-* En este menú puede comprobar la posición inicial del efecto.

1. Pulse el botón MODE/ESC para acceder al menú principal. Pulse los botones ARRIBA o ABAJO hasta que quede resaltado "**Personalidad**", y luego pulse ENTER.

2. Pulse los botones ARRIBA o ABAJO hasta que aparezca "**Estado inicial**", y pulse ENTER.

3. Por pantalla se verá "PAN=XXX". "XXX" representa la posición actual del efecto.

4. Pulse ENTER pulse o MODE/ESC para salir.

# *Reiniciar a valor por defecto -*

1. Pulse el botón MODE/ESC para acceder al menú principal. Pulse los botones ARRIBA o ABAJO hasta que quede resaltado "**Personalidad**", y luego pulse ENTER. 2. Pulse los botones ARRIBA o ABAJO hasta que aparezca "**Reiniciar a valor por defecto**", y pulse ENTER.

3. Aparecerá "**Off**" u "**On**" en pantalla; use los botones ARRIBA y ABAJO para cambiar entre ellas.

4. Pulse ENTER para confirmar o pulse el botón MODE/ESC para salir.

# **FUNCIÓN DE REINICIO**

*Reiniciar todo -* Con esta función puede reiniciar todos los motores.

1. Pulse el botón MODE/ESC para acceder al menú principal. Pulse los botones ARRIBA o ABAJO hasta que quede resaltado "**Función de reinicio**", y luego pulse ENTER.

2. Pulse los botones ARRIBA o ABAJO hasta que aparezca "**Reiniciar todo**", y pulse ENTER.

3. Pulse ENTER para confirmar o pulse el botón MODE/ESC para salir.

*Reiniciar desplazamiento lateral e inclinación -* Con esta función puede reiniciar los motores de desplazamiento lateral e inclinación.

1. Pulse el botón MODE/ESC para acceder al menú principal. Pulse los botones ARRIBA o ABAJO hasta que quede resaltado "**Función de reinicio**", y luego pulse ENTER.

2. Pulse los botones ARRIBA o ABAJO hasta que aparezca "**Reiniciar movimiento lateral/inclinación**", y pulse ENTER.

3. Pulse ENTER para confirmar o pulse el botón MODE/ESC para salir.

*Reiniciar colores -* Con esta función puede reiniciar la rueda de color.

1. Pulse el botón MODE/ESC para acceder al menú principal. Pulse los botones ARRIBA o ABAJO hasta que quede resaltado "**Función de reinicio**", y luego pulse ENTER.

2. Pulse los botones ARRIBA o ABAJO hasta que aparezca "**Reiniciar colores**", y pulse ENTER.

3. Pulse ENTER para confirmar o pulse el botón MODE/ESC para salir.

*Reiniciar gobos -* Con esta función puede reiniciar la rueda de gobo.

1. Pulse el botón MODE/ESC para acceder al menú principal. Pulse los botones ARRIBA o ABAJO hasta que quede resaltado "**Función de reinicio**", y luego pulse ENTER.

2. Pulse los botones ARRIBA o ABAJO hasta que aparezca "**Reiniciar gobos**", y pulse ENTER.

3. Pulse ENTER para confirmar o pulse el botón MODE/ESC para salir.

*Reiniciar obturador -* Con esta función puede reiniciar el motor del obturador.

1. Pulse el botón MODE/ESC para acceder al menú principal. Pulse los botones ARRIBA o ABAJO hasta que quede resaltado "**Función de reinicio**", y luego pulse ENTER.

2. Pulse los botones ARRIBA o ABAJO hasta que aparezca "**Reiniciar obturador**", y pulse ENTER.

3. Pulse ENTER para confirmar o pulse el botón MODE/ESC para salir.

*Reiniciar otros -* Con esta función puede reiniciar todos los demás motores.

1. Pulse el botón MODE/ESC para acceder al menú principal. Pulse los botones ARRIBA o ABAJO hasta que quede resaltado "**Función de reinicio**", y luego pulse ENTER.

2. Pulse los botones ARRIBA o ABAJO hasta que aparezca "**Reiniciar otros**", y pulse ENTER.

3. Pulse ENTER para confirmar o pulse el botón MODE/ESC para salir.

# **AJUSTAR EFECTO**

*Canal de prueba* - Con esta función pude probar/corregir cada función de canal.

1. Pulse el botón MODE/ESC para acceder al menú principal. Pulse los botones ARRIBA o ABAJO hasta que quede resaltado "**Ajustar efecto**", y luego pulse ENTER. 2. Pulse los botones ARRIBA o ABAJO hasta que aparezca "**Canal de prueba**", y pulse ENTER.

3. Use los botones ARRIBA o ABAJO para desplazarse por los distintos canales.

4. Pulse ENTER pulse o MODE/ESC para salir.

*Control manual -* Con esta función puede ajustar la lámpara fácilmente. Todos los efectos se cancelarán, el obturador se abrirá y la intensidad de emisión será del 100%. Con las funciones individuales puede enfocar la luz en una superficie plana (una pared) y ajustar finalmente la lámpara.

1. Pulse el botón MODE/ESC para acceder al menú principal. Pulse los botones ARRIBA o ABAJO hasta que quede resaltado "**Ajustar efecto**", y luego pulse ENTER.

2. Pulse los botones ARRIBA o ABAJO hasta que aparezca "**Control manual**", y pulse ENTER.

3. Use los botones ARRIBA o ABAJO para desplazarse por las distintas funciones. Pulse ENTER cuando encuentre la función que desee ajustar.

4. Pulse ENTER pulse o MODE/ESC para salir.

*Calibración* - Con esta función pude calibrar y ajustar las ruedas de efectos a sus posiciones correctas. La contraseña de calibración es 050.

1. Pulse el botón MODE/ESC para acceder al menú principal. Pulse los botones ARRIBA o ABAJO hasta que quede resaltado "**Ajustar efecto**", y luego pulse ENTER.

2. Pulse los botones ARRIBA o ABAJO hasta que aparezca "**Calibración**", y pulse ENTER.

3. Por pantalla se verá "XXXX"- La contraseña es 050.

4. Pulse ENTER para confirmar o pulse MODE/ESC para salir.

# **CONFIGURAR MODO USUARIO**

# *Modo Usuario -*

1. Pulse el botón MODE/ESC para acceder al menú principal. Pulse los botones ARRIBA o ABAJO hasta que quede resaltado "**Configurar Modo Usuario**", y luego pulse ENTER.

2. Pulse los botones ARRIBA o ABAJO hasta que aparezca "**Modo Usuario**", y pulse ENTER.

3. Use los botones ARRIBA o ABAJO para desplazarse a través de los 3 modos de Canal DMX.

**Modo Estándar** - Este es el modo de 13 canales.

**Modo Básico** - Este es el modo de 11 canales.

**Modo Extendido** - Este es el modo de 18 canales.

4. Pulse el botón MODE/ESC una vez para volver al menú "**Configurar Modo Usuario**". Use los botones ARRIBA o ABAJO para desplazarse por los modos de edición. Pulse ENTER para seleccionar alguno de los modos de edición.

**Modo de edición de usuario –** Esta función permite al usuario hacer los cambios reales en los modos definidos por el usuario creados en la función anterior.

**EDITAR PROGRAMA -** El dispositivo viene equipado con un grabador DMX incorporado que permite instalar programas personalizados y recuperarlos directamente desde el panel de control del dispositivo. Los

programas se pueden crear y almacenar usando el panel de control del dispositivo o un controlador DMX externo. Para instrucciones detalladas sobre cómo completar esta tarea, vea la Sección 12/ Página 21.

**Seleccionar programa –** Esta función permite al usuario seleccionar uno de los diez programas integrados definidos por el usuario. A este programa se accede en "Modo función" bajo "Ejecutar programa".

**Editar programa –** Esta función permite al usuario editar los programas integrados internos.

**Editar escenas –** Esta función permite al usuario editar o definir las escenas reales que están almacenadas en los programas integrados definidos por el usuario a los que se accede en el paso anterior. **Controlador de grabación -** El Vizi Roller Beam 2R incorpora un grabador DMX integrado. Las escenas preprogramadas se pueden transmitir al dispositivo a través de cualquier controlador DMX compatible. Esta función permite que estas escenas se almacenen en la memoria integrada del dispositivo y

y luego usarse para crear los programas definidos por el usuario.

### <span id="page-19-0"></span>CÓDIGOS DE ERROR

Cuando se encienda, la unidad entrará automáticamente en un modo "reinicio/prueba". Este modo lleva a todos los motores internos a la posición de partida. Si hay un problema interno con uno o más de los motores, un código de error parpadeará en pantalla en formato "XXEr", donde "XX" representará un número de función. Por ejemplo, cuando la pantalla muestre "03Er", quiere decir que hay algún tipo de error con el motor del canal 3. Si hay múltiples errores durante el proceso de arranque, todos parpadearán en la pantalla. Por ejemplo: si los dispositivos tienen errores en el canal 1 y en el canal 3 todos al mismo tiempo, verá parpadear el mensaje de error "01Er" y "03Er" repetidos 5 veces.

Si se produce un error durante el proceso de arranque, el dispositivo generará por sí mismo una segunda señal de reinicio e intentará volver a alinear todos los motores y corregir los errores; si los errores persisten después de un segundo intento, se hará un tercer intento.

Si después de un tercer intento no se han corregido todos los errores, el dispositivo hará lo siguiente:

1) 3 o más errores - El dispositivo no puede funcionar adecuadamente con tres o más errores, de modo que el dispositivo se pondrá en modo stand-by hasta que se hayan realizado las debidas reparaciones.

2) Menos de 3 errores - Si el dispositivo tiene menos de 3 errores, entonces la mayoría de las otras funciones funcionará adecuadamente. El dispositivo intentará funcionar normalmente hasta que un técnico pueda corregir los errores. Los errores en cuestión permanecerán parpadeando en pantalla como recordatorio de que existen errores internos.

03Er – Error de movimiento de INCLINACIÓN:

Este mensaje aparecerá después de haber reiniciado un dispositivo si el circuito de indexado magnético de inclinación tiene un funcionamiento defectuoso (ha fallado el sensor o se ha perdido el imán) o hay un fallo con el motor de pasos (motor defectuoso o unidad de circuito integrado del motor defectuosa en la placa de circuito impreso).

05Er – Error de la RUEDA DE COLOR:

Este mensaje aparecerá después de haber reiniciado un dispositivo si el circuito de indexado magnético de la cabeza tiene un funcionamiento defectuoso (ha fallado el sensor o se ha perdido el imán) o hay un fallo con el motor de pasos (motor defectuoso o unidad de circuito integrado del motor defectuosa en la placa de circuito impreso).

#### 06Er – Error de GOBOS FIJOS:

Este mensaje aparecerá después de haber reiniciado un dispositivo si el circuito de indexado magnético de la cabeza tiene un funcionamiento defectuoso (ha fallado el sensor o se ha perdido el imán) o hay un fallo con el motor de pasos (motor defectuoso o unidad de circuito integrado del motor defectuosa en la placa de circuito impreso).

# <span id="page-20-0"></span>FUNCIONAMIENTO

**Control DMX Universal:** Esta función le permite usar un controlador universal DMX-512 como el Elation® DMX Operator™ o Elation® Show Designer™ para controlar el movimiento de la cabeza, la rueda de color, la rueda de gobo, el prisma, el atenuador maestro, el obturador (estroboscopio) y otras características. Un controlador DMX le permite crear programas únicos, hechos a la medida de sus necesidades particulares.

1. El Vizi Roller Beam 2R tiene 3 modos de Canal DMX: un modo de 11 canales, un modo de 13 canales y un modo de 18 Canales. Vea las páginas 22-33 para una descripción detallada de las características DMX.

2. Para controlar su dispositivo en modo DMX, siga los procedimientos de instalación descritos en las páginas 9-10, así como las especificaciones de configuración incluidas con su controlador DMX.

3. Use los deslizadores del controlador para controlar las distintas características del dispositivo DMX.

4. Esto le permitirá crear sus propios programas.

5. Siga las indicaciones de la página 19 para seleccionar su modo de canal DMX, y siga las indicaciones de la página 12 para configurar la dirección DMX.

6. Para tramos de cable más largos (más de 100 pies) use un terminador en el último dispositivo.

7. Para ayuda sobre el funcionamiento en modo DMX consulte el manual incluido con su controlador DMX.

**Independiente (Activo por sonido o Programa automático):** Este modo permite que una sola unidad funcione al ritmo de la música, o bien ejecute un programa integrado.

### **PROGRAMA AUTOMÁTICO:**

1. Acceda al menú principal y pulse los botones ARRIBA o ABAJO para que se resalte "**Función**", y luego pulse ENTER.

2. Pulse los botones ARRIBA o ABAJO hasta que aparezca "**Programa automático**", y pulse ENTER.

3. Aparecerá en pantalla "Maestro" o "Independiente". Use los botones ARRIBA o ABAJO para seleccionar "Independiente" y pulse ENTER.

### **ACTIVO POR SONIDO:**

1. Acceda al menú principal y pulse los botones ARRIBA o ABAJO para que se resalte "**Función**", y luego pulse ENTER.

2. Pulse los botones ARRIBA o ABAJO hasta que aparezca "**Control de sonido**", y pulse ENTER.

3. Aparecerá en pantalla "Maestro" o "Independiente". Use los botones ARRIBA o ABAJO para seleccionar "Independiente" y pulse ENTER.

**Funcionamiento Maestro/Esclavo (Activo por sonido o Programa automático):** Esta función le permitirá enlazar hasta 16 unidades y hacerlas funcionar sin un controlador. Las unidades pueden ejecutar un programa integrado o funcionar en modo activo por sonido. En funcionamiento Maestro/Esclavo una unidad actuará como unidad de control y las otras reaccionarán a los programas de la unidad de control. Cualquier unidad puede actuar como Maestro o como Esclavo.

1. Usando cables de micrófono XLR estándar, enlace sus unidades por medio de un conector XLR en la parte posterior de las unidades. Recuerde que el conector XLR macho es la entrada y el conector XLR hembra es la salida.

La primera unidad de la cadena (maestro) usará solamente el conector XLR hembra - La última unidad de la cadena usará solamente el conector XLR macho. Para tramos de cable más largos, sugerimos un terminador en el último dispositivo.

2. En la unidad "Maestro", entre en el menú principal y pulse los botones

ARRIBA o ABAJO hasta que quede resaltado "**Función**", y luego pulse ENTER.

3. Seleccione el modo de funcionamiento deseado. Utilice los botones ARRIBA o ABAJO para seleccionar entre "**Programa automático**" o "**Control por sonido**"; pulse ENTER para seleccionar el programa deseado.

4. Aparecerá en pantalla "**Maestro**" o "**Independiente**". Use los botones ARRIBA o ABAJO para seleccionar "**Maestro**" y pulse ENTER.

5. Para las unidades "Esclavo", acceda al menú principal y pulse los botones ARRIBA o ABAJO para que se resalte "**Función**", y luego pulse ENTER.

6. Pulse los botones ARRIBA o ABAJO hasta que aparezca "**Modo Esclavo**", y pulse ENTER.

7. Aparecerá en pantalla Esclavo 1, Esclavo 2 o Esclavo 3. Seleccione la configuración Esclavo deseada y pulse ENTER.

#### FUNCIONAMIENTO (continuación)

5. Pulse MODE/ESC si desea volver al menú principal.

6. Puede cambiar el show o invertir las funciones de desplazamiento lateral e inclinación en el menú de sistema siguiendo las instrucciones de la páginas 19.

<span id="page-21-0"></span>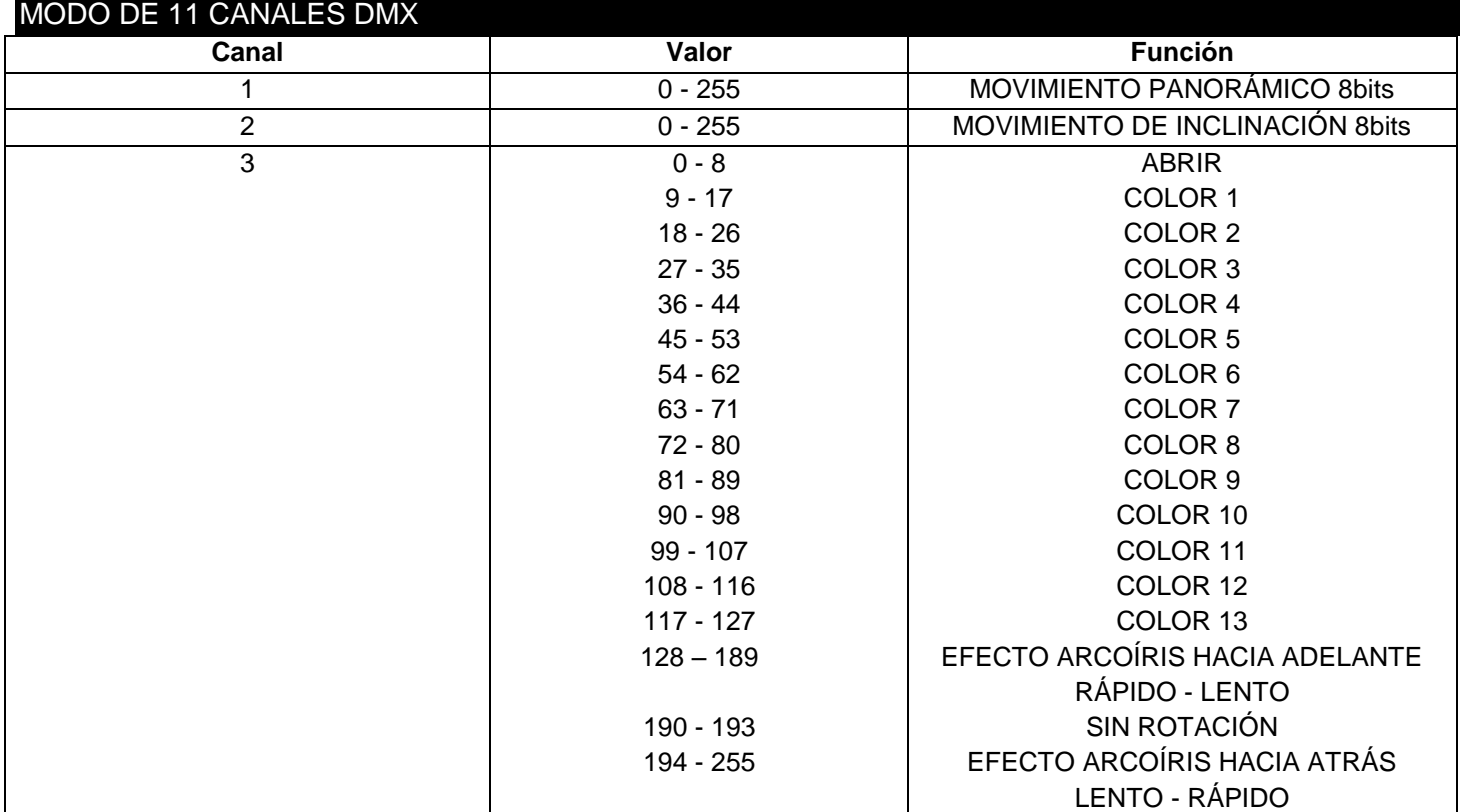

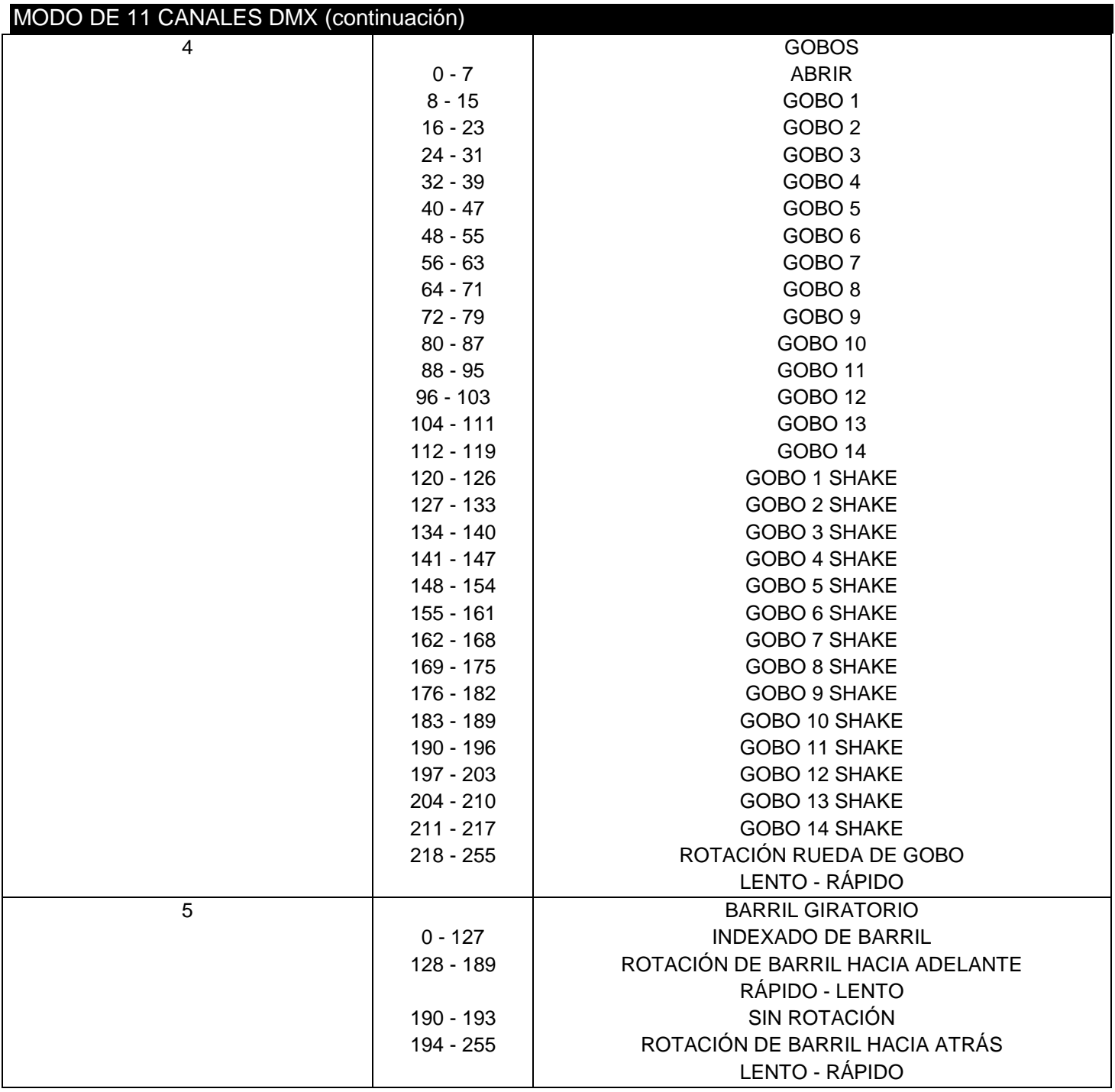

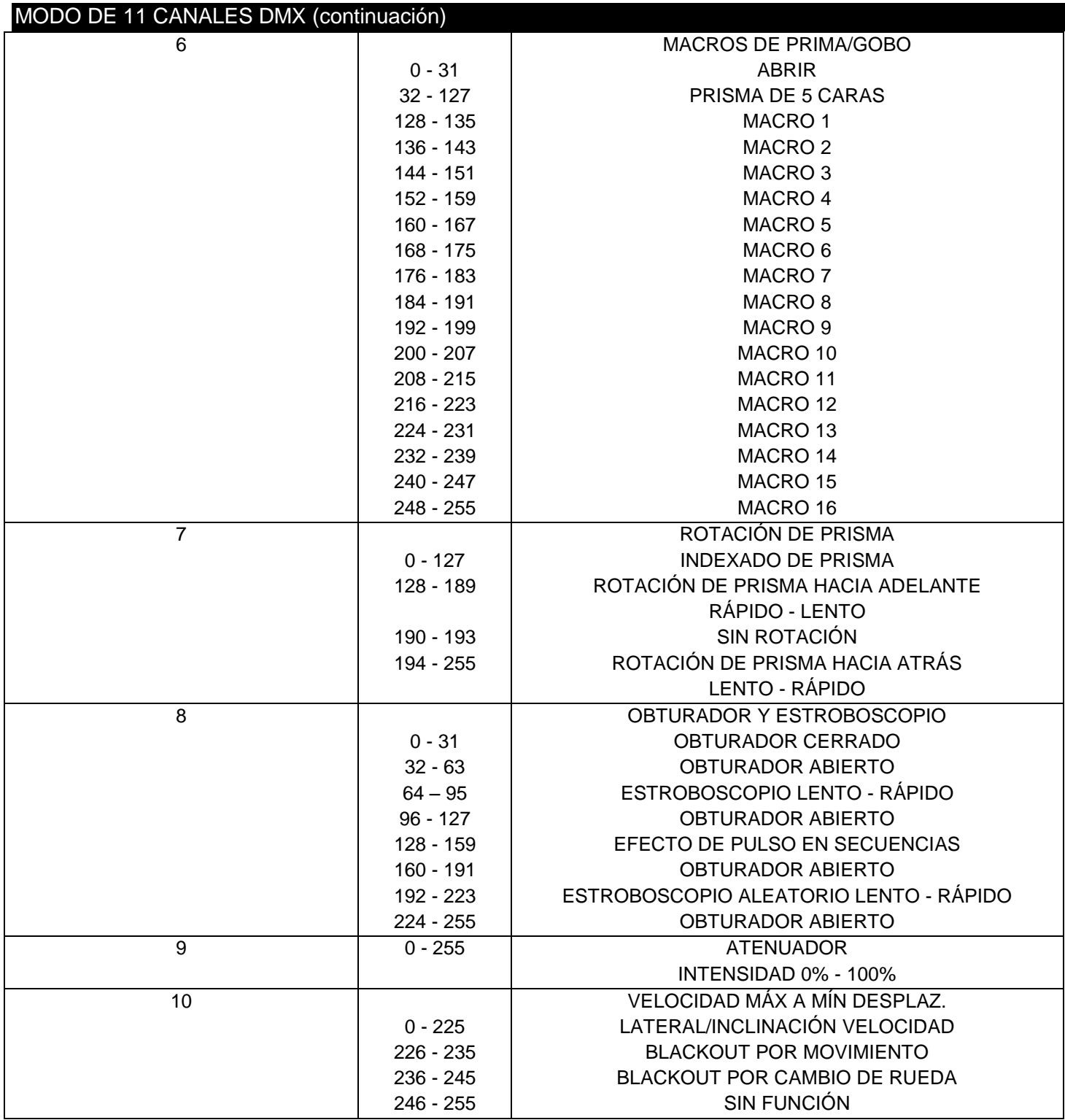

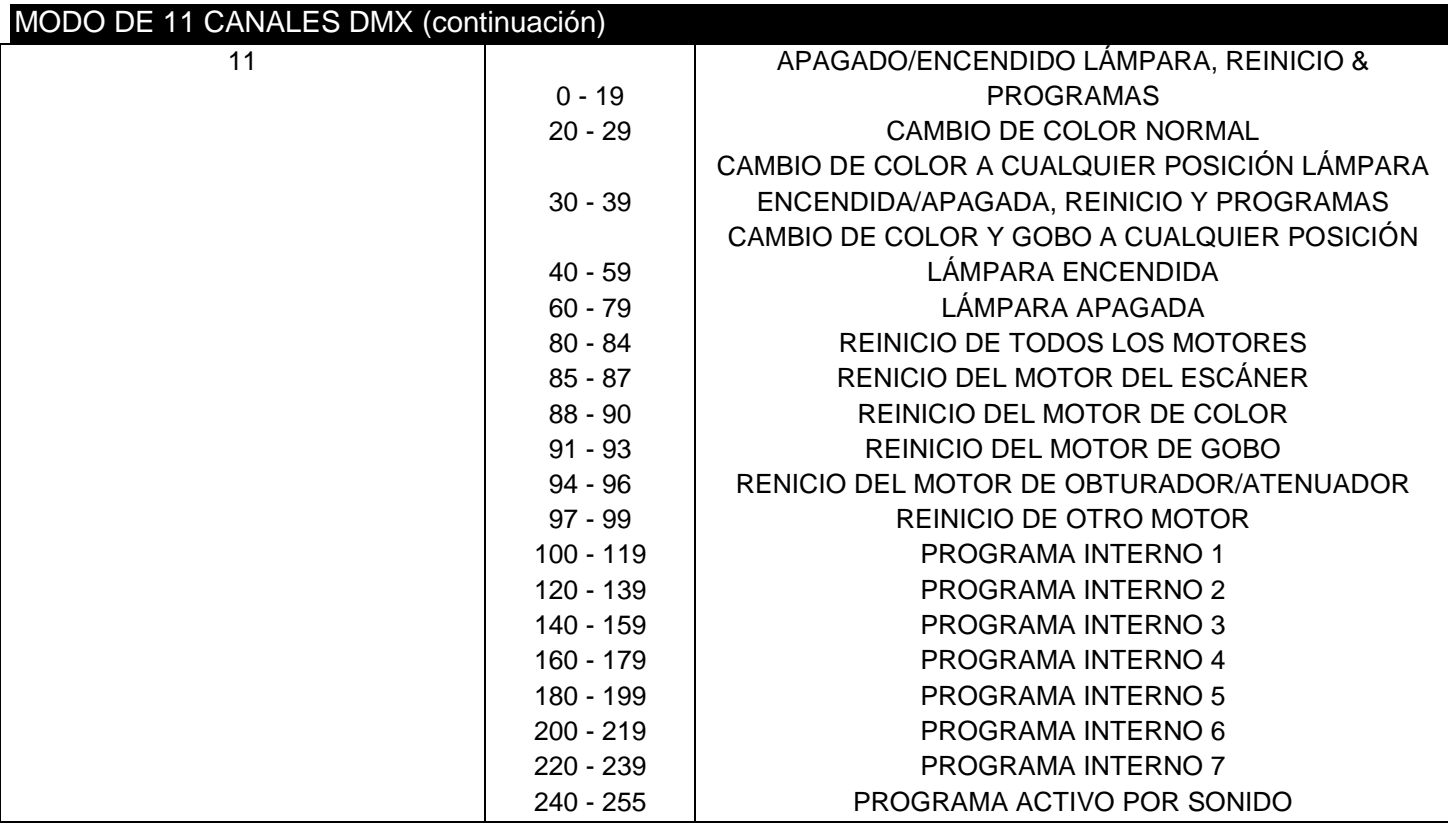

<span id="page-25-0"></span>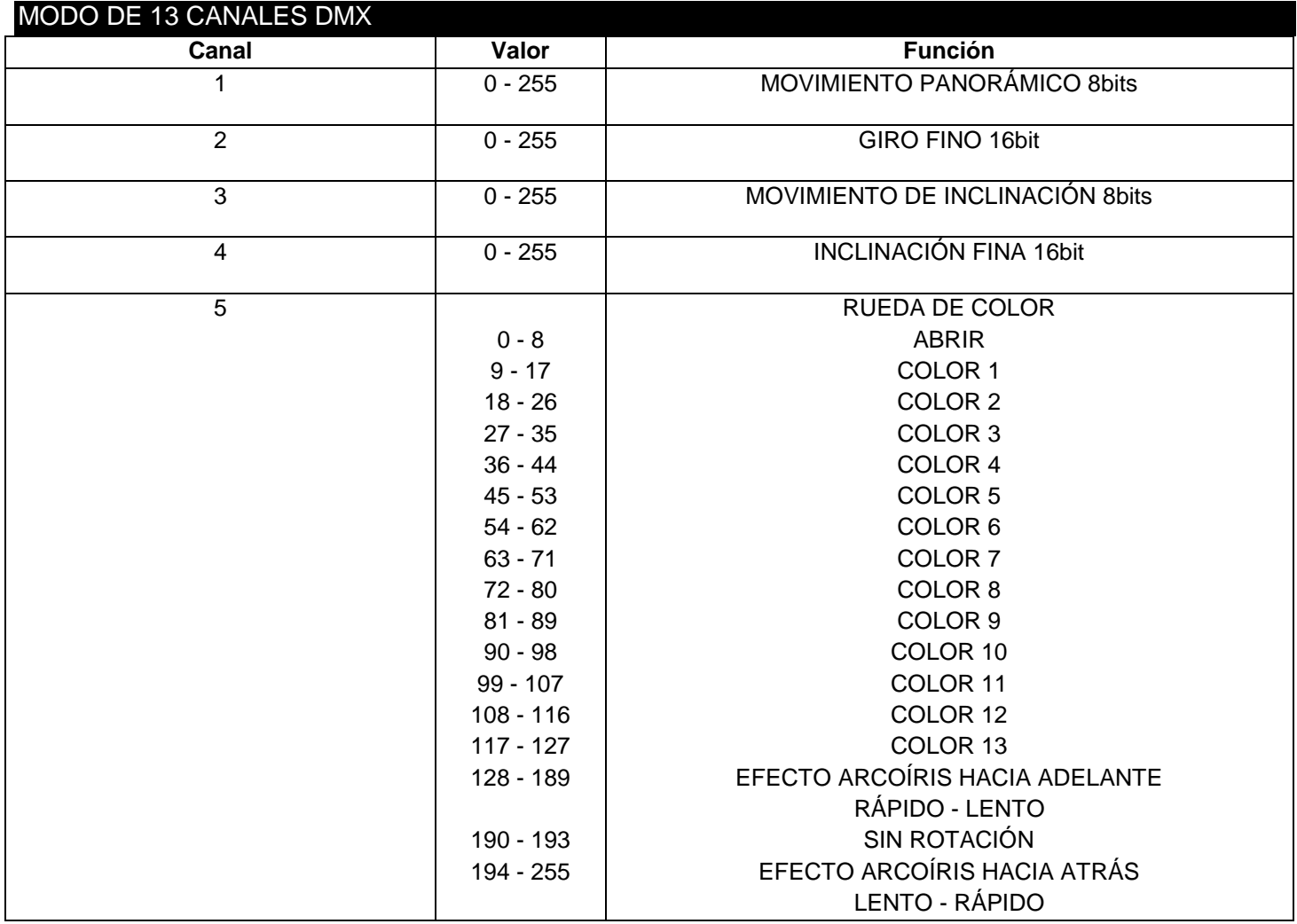

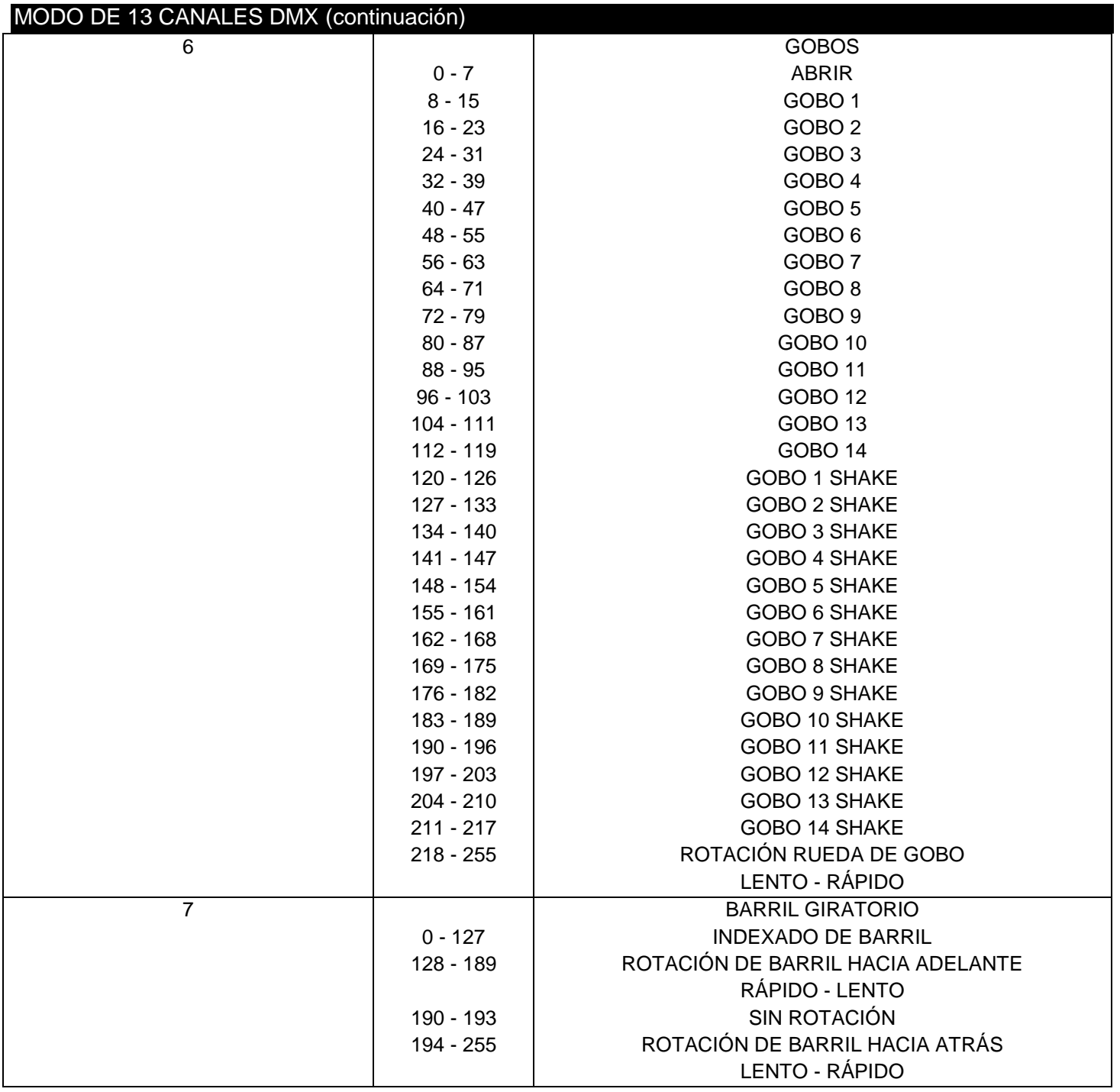

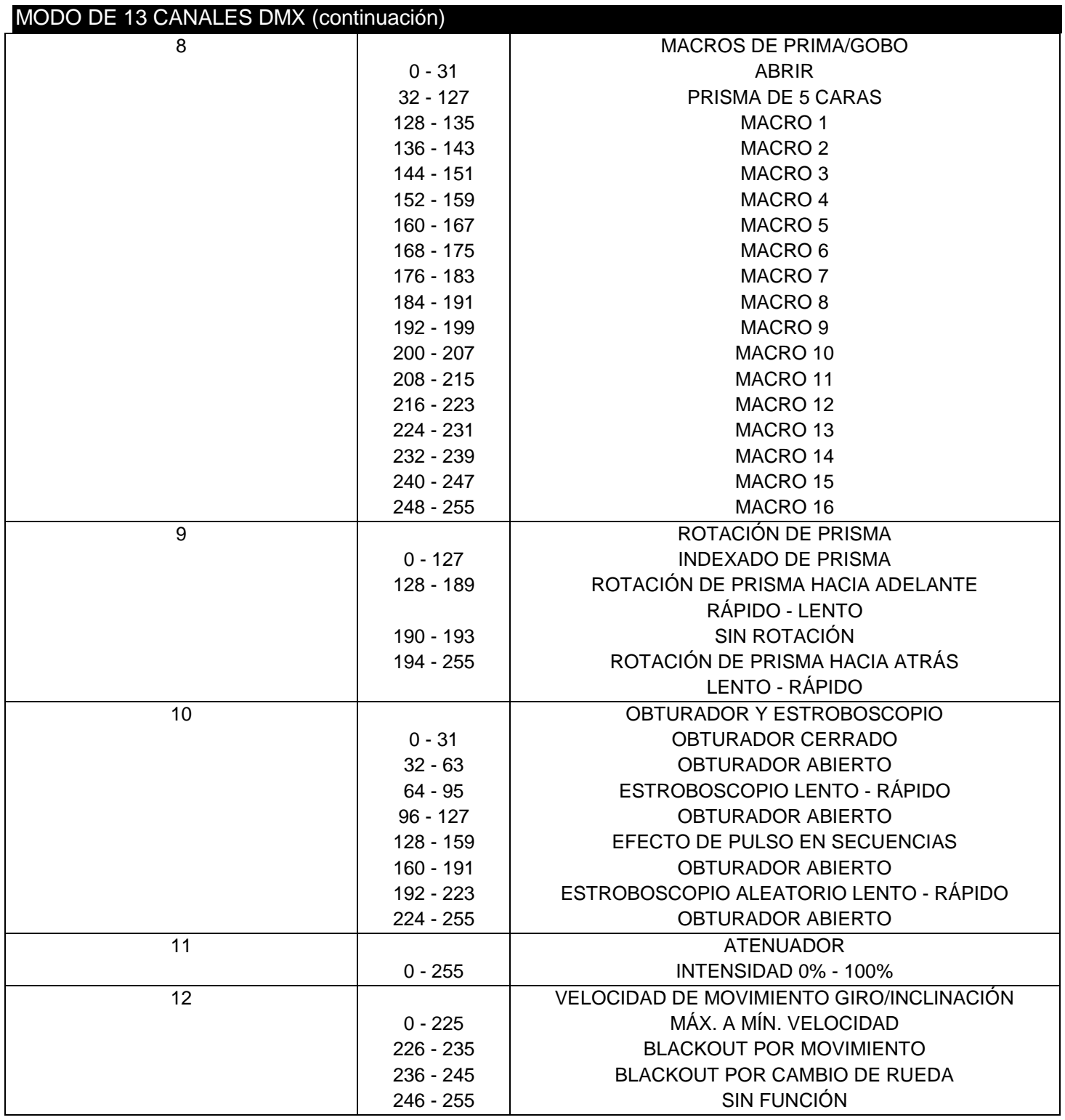

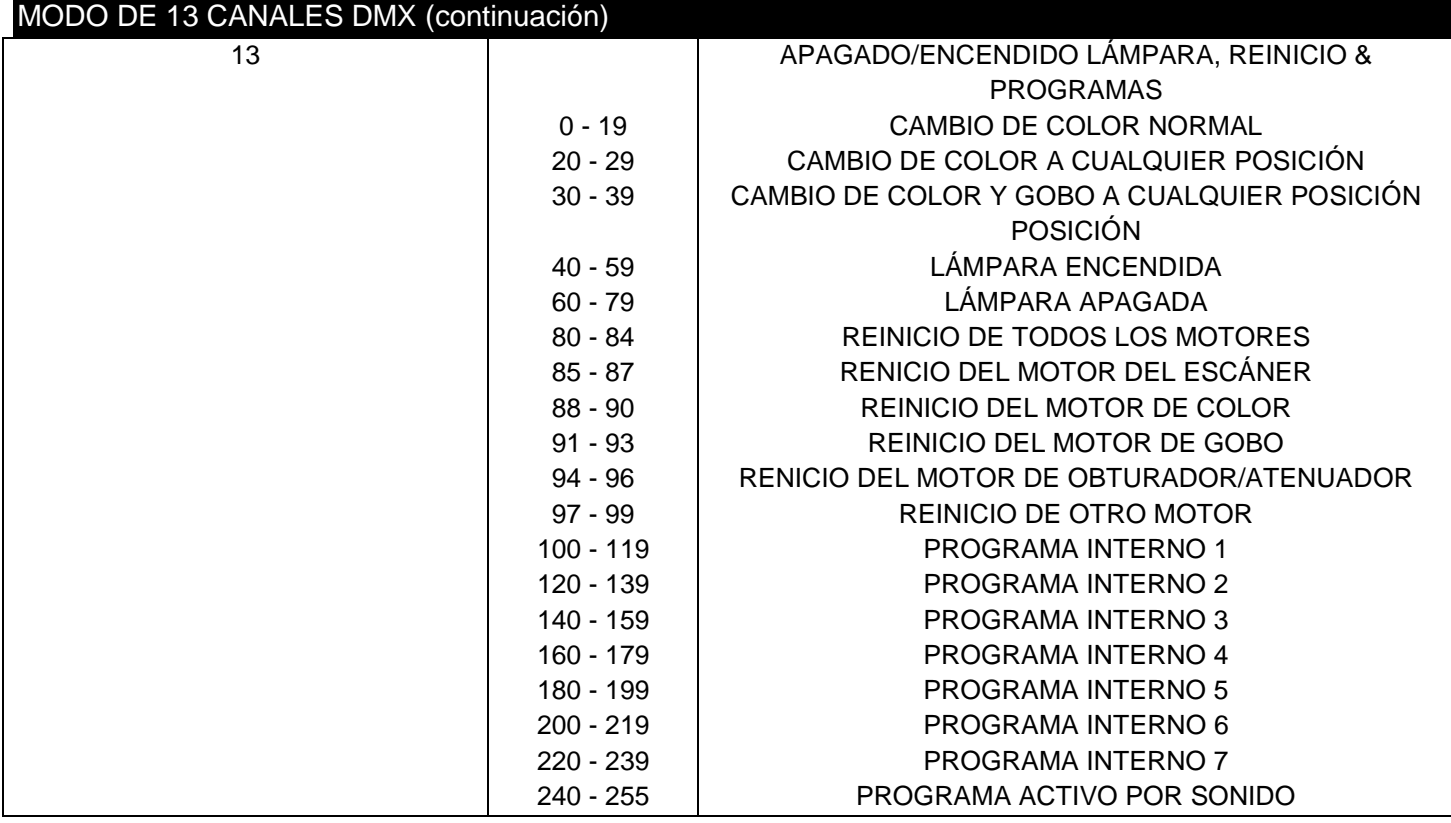

<span id="page-29-0"></span>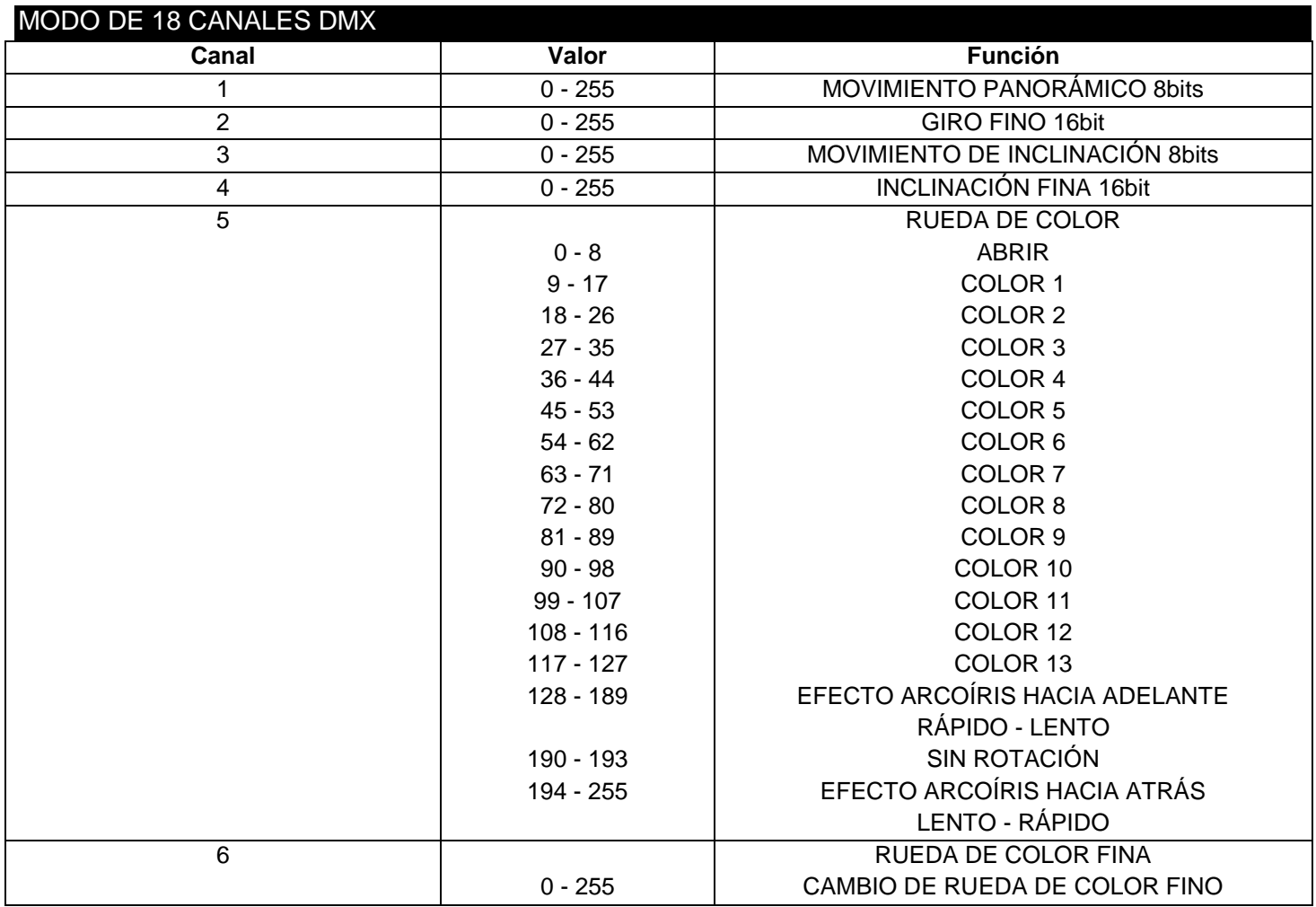

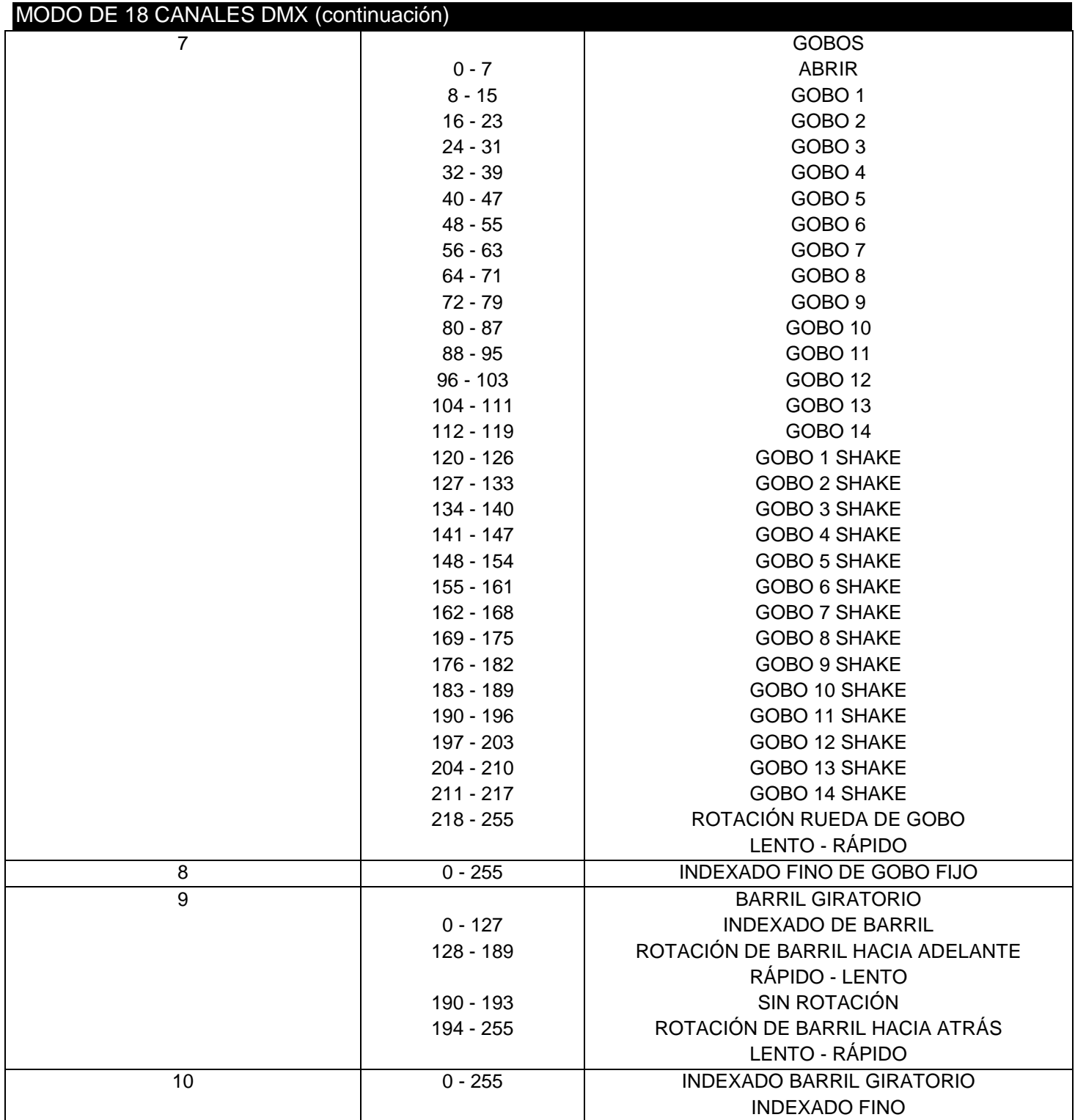

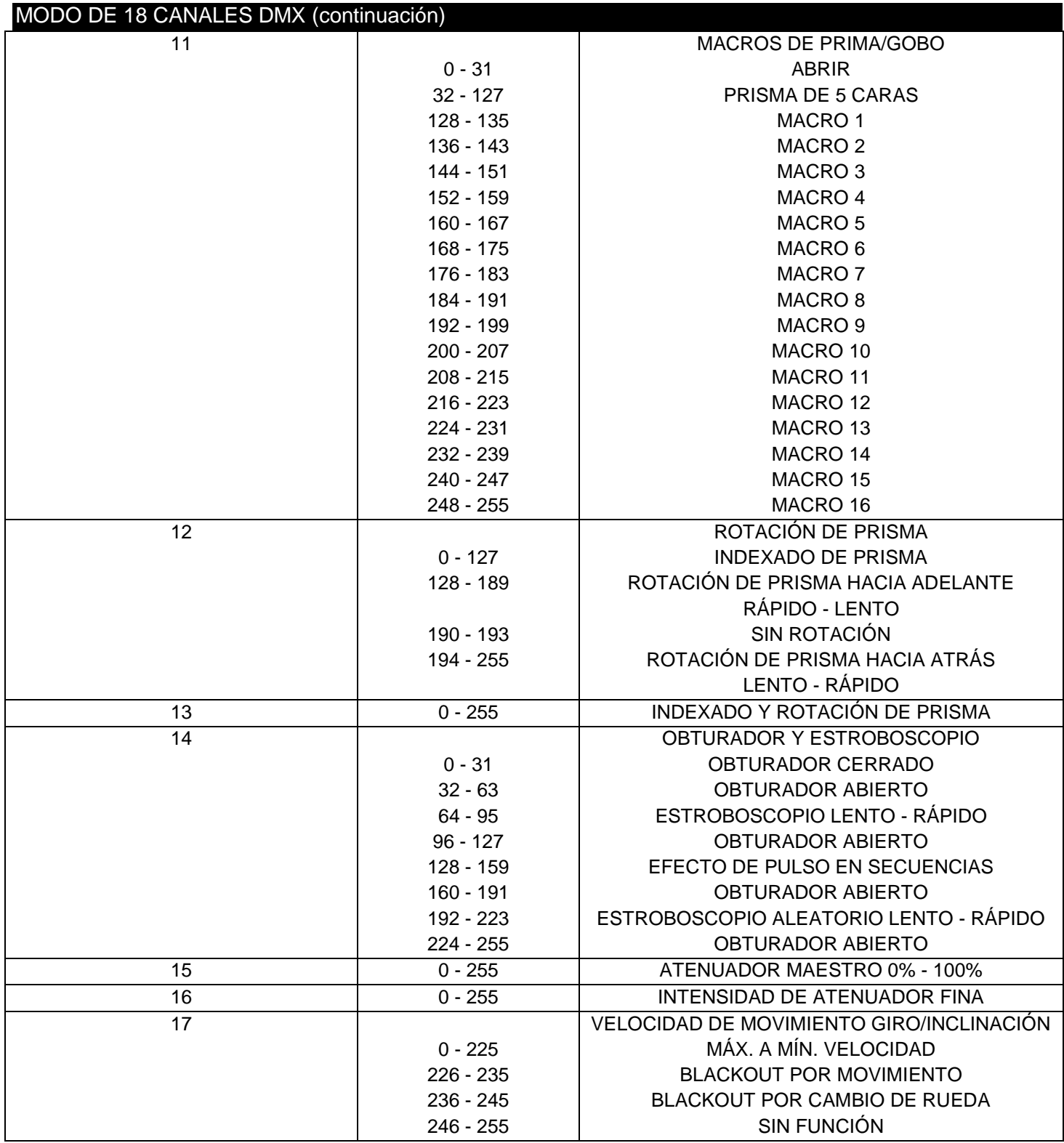

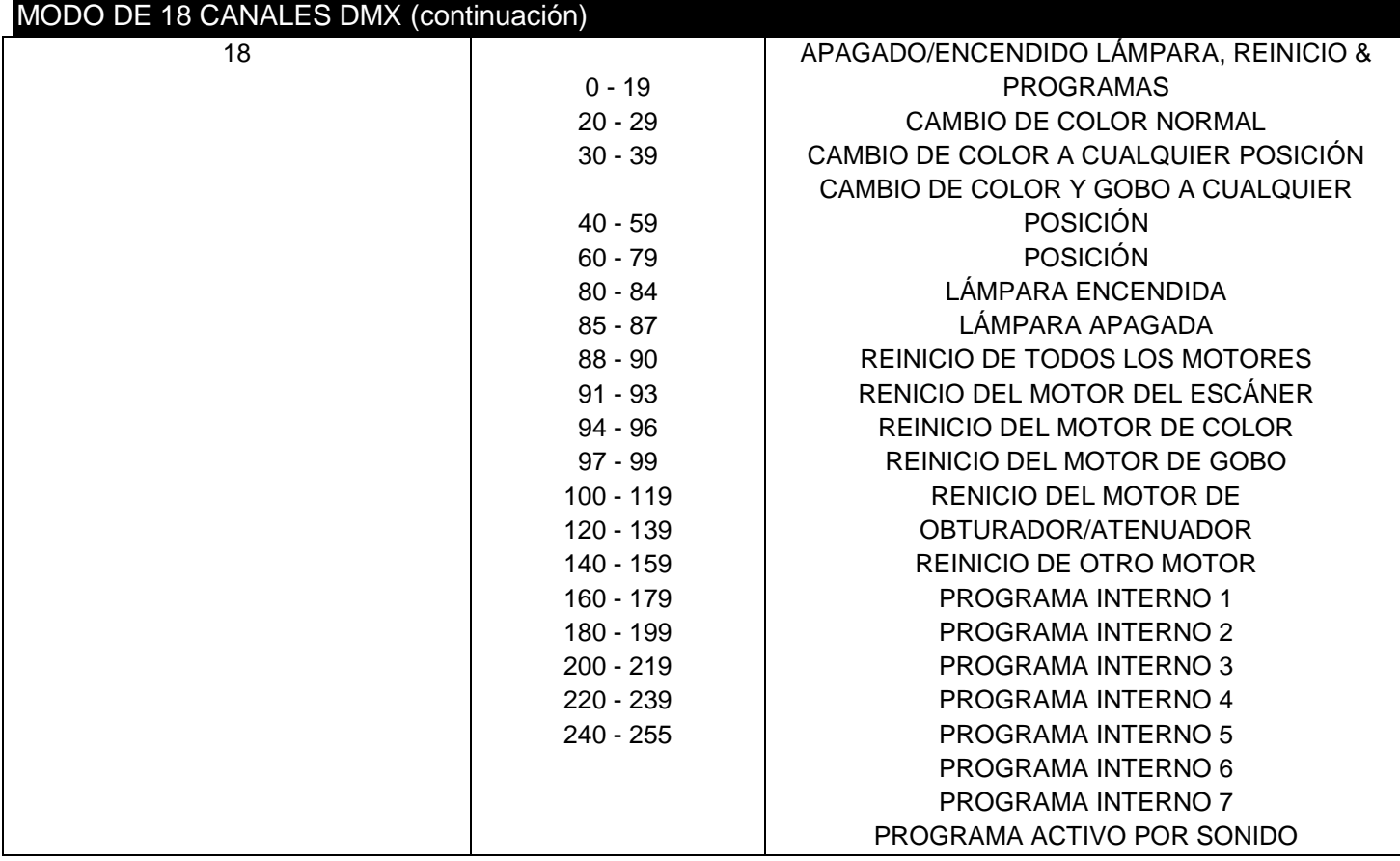

#### <span id="page-33-0"></span>SUSTITUCIÓN DE LA LÁMPARA

*Cuidado: Reemplace siempre con el mismo tipo de lámpara y fusible exactamente, a no ser que le indique lo contrario un técnico autorizado del servicio técnico de ADJ. Reemplazar la pieza con otra distinta que la especificada puede estropear su unidad e invalidará la garantía del fabricante.*

*Precaución: Si continúan fundiéndose lámparas o fusibles, DEJE de usar la unidad. Póngase en contacto con el servicio de asistencia al cliente para instrucciones adicionales; es posible que deba mandar la unidad a reparar. Continuar usando la unidad puede causar daños graves*

**Sustitución de la lámpara:** ¡Cuidado! Nunca intente cambiar la lámpara mientras el dispositivo está enchufado. Desconecte siempre la alimentación principal y deje tiempo de sobra para que la unidad se enfríe antes de intentar sustituir la lámpara. Consulte las páginas 5-6 para ver información importante relativa a la lámpara de descarga. *No toque las lámparas con las manos desnudas.*

- 1. Asegúrese de seguir los procedimientos de manipulación adecuados para retirar lámparas.
- 2. Quite los tres tornillos pequeños (etiquetados A, B y C) del fondo de la unidad.
- 3. Después de quitar los tornillos, retire con suavidad el panel de acceso de la lámpara.
- 4. *Con cuidado,* desconecte los dos cables conectados a la lámpara (Foto A).

5. A continuación, en el lado izquierdo, apriete la lámpara sujetando los clips uno contra otro y levante la sujeción (Foto B).

6. Sustituya la lámpara con un repuesto exactamente igual. Vuelva a montar en orden inverso. Borre el tiempo de la lámpara después de sustituirla.

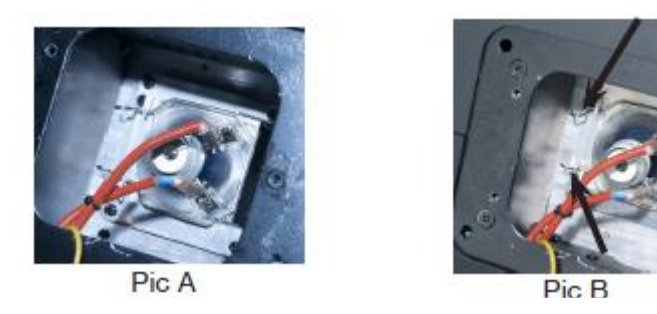

*Sustitución del fusible:* Localice y quite el cable de alimentación de la unidad. Una vez haya quitado el cable, localice el portafusibles, ubicado dentro de la toma de alimentación. Inserte un destornillador de cabeza plana en la toma de alimentación y haga palanca suavemente para sacar el portafusibles. Quite el fusible fundido y sustitúyalo por uno nuevo. El portafusibles tiene un enchufe incorporado para un fusible de repuesto; tenga cuidado de no confundir el fusible de repuesto con el fusible en funcionamiento.

# <span id="page-34-0"></span>GRÁFICA FOTOMÉTRICA

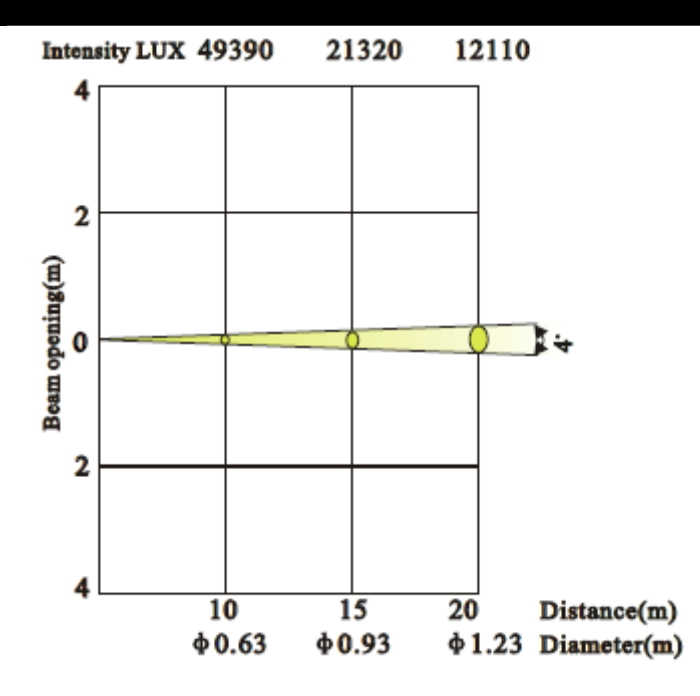

#### <span id="page-34-1"></span>LIMPIEZA

**Limpieza del dispositivo:** Debido a residuos de niebla, humo y polvo, la limpieza de las lentes ópticas internas y externas ha de efectuarse periódicamente para optimizar la producción de luz. La frecuencia de la limpieza depende del entorno en el que funcione el dispositivo (p. ej., humo, residuos de niebla, polvo, condensación). En uso intensivo de sala, recomendamos una limpieza mensual. Una limpieza periódica le asegurará una larga vida y una luz intensa.

- 1. Use limpiacristales normal y un paño suave para pasarlo por el revestimiento exterior.
- 2. Use un pincel para limpiar los respiraderos de refrigeración y la rejilla del ventilador.
- 3. Limpie la óptica externa y el espejo con limpiacristales y un paño suave cada 20 días.
- 4. Limpie la óptica interna con limpiacristales y un paño suave cada 30-60 días.
- 5. Asegúrese siempre de secar completamente todas las piezas antes de volver a enchufar la unidad.

#### <span id="page-34-2"></span>RESOLUCIÓN DE PROBLEMAS

*Resolución de problemas:* A continuación se listan algunos problemas comunes que puede encontrar, con sus soluciones:

#### *No sale luz de la unidad:*

1. Asegúrese de que el fusible externo no está fundido. El fusible se encuentra en el panel inferior de la unidad.

2. Quite el portalámparas y asegúrese de que la lámpara está colocada en su casquillo adecuadamente. A veces las lámparas se aflojan durante el transporte; asegúrese de que la lámpara está perfectamente insertada en su conector.

3. Asegúrese de que el portafusibles está completa y adecuadamente fijado.

#### *La unidad no responde al sonido:*

1. Las bajas frecuencias (graves) deberían provocar que la unidad reaccionara al sonido.

Dar golpecitos en el micrófono, y sonidos tenues o agudos, podrían no activar la unidad.

<span id="page-35-0"></span>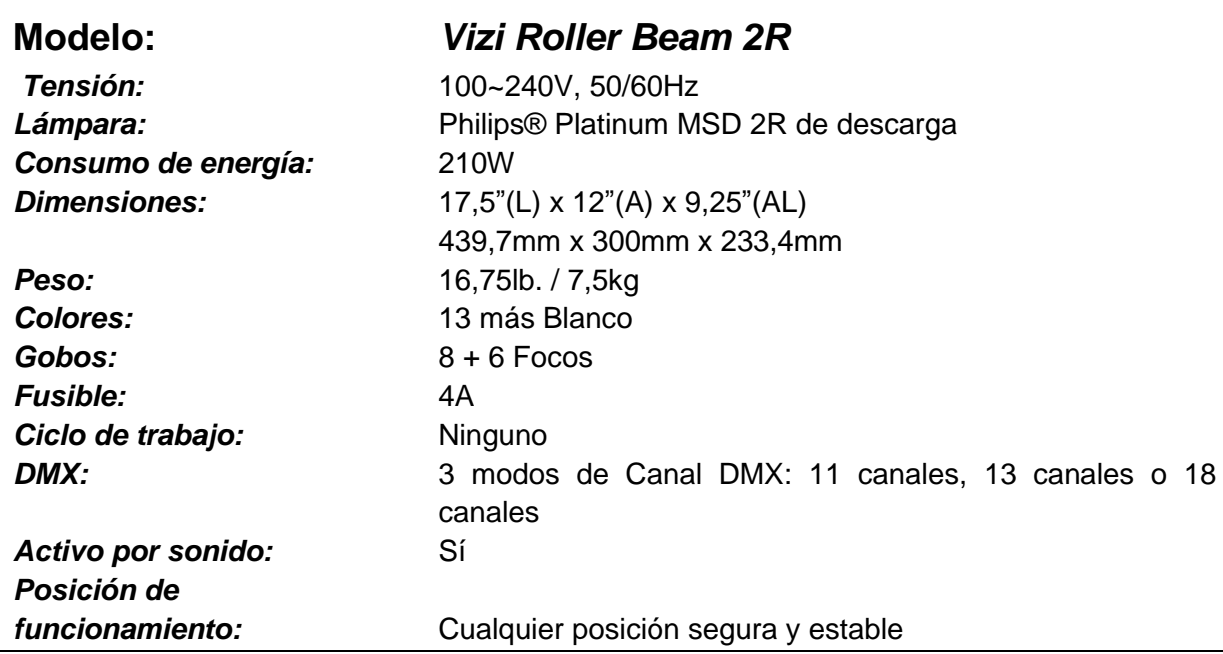

*Detección automática de la tensión: Este dispositivo contiene un balastro electrónico que detectará automáticamente la tensión cuando se conecte a la fuente de alimentación.*

*Tenga en cuenta: que las especificaciones y mejoras en el diseño de esta unidad, así como este manual, están sujetos a cambio sin previo aviso por escrito.*

#### <span id="page-36-0"></span>ROHS - Una magnífica contribución para la conservación del medio ambiente

Estimado cliente,

La Unión Europea ha adoptado una directiva sobre la restricción / prohibición del uso de sustancias peligrosas. Esta directiva, conocida como RoHS, es un tema de debate frecuente en la industria electrónica.

Restringe, entre otras cosas, seis materiales: Plomo (Pb), Mercurio (Hg), cromo hexavalente (CR VI), cadmio (Cd), bifenilo polibromado como retardante de llama (PBB), difenilo polibromado, también como retardante de llama (PBDE). La directiva se aplica a casi todos los dispositivos eléctricos y electrónicos cuyo modo de funcionamiento implique campos eléctricos o electromagnéticos - para abreviar: toda clase de aparatos electrónicos que nos rodean en casa y en el trabajo.

Como fabricantes de los productos de las marcas AMERICAN AUDIO, AMERICAN DJ, ELATION Professional y ACCLAIM Lighting, estamos obligados a acatar la directiva RoHS. Así pues, tan tempranamente como dos años antes de que la directiva estuviera en vigor, comenzamos nuestra búsqueda de materiales y procesos de producción alternativos, respetuosos con el medio ambiente.

Mucho antes de que la directiva RoHS tuviera efecto, todos nuestros productos ya se fabricaban cumpliendo las normas de la Unión Europea. Con auditorías regulares y pruebas de materiales, podemos seguir asegurando que los componentes que usamos cumplen con la RoHS y que el proceso de fabricación, hasta donde el avance de la tecnología nos permite, es respetuoso con el medio ambiente.

La directiva RoHS es un paso importante para la protección de nuestro entorno. Nosotros, como fabricantes, nos sentimos obligados a hacer nuestra contribución al respecto.

#### <span id="page-37-0"></span>RAEE – Residuos de Aparatos Eléctricos y Electrónicos

Cada año, miles de toneladas de componentes electrónicos, que son perjudiciales para el medio ambiente, terminan en los vertederos de basura de todo el mundo. Para asegurar la mejor eliminación o recuperación posible de componentes electrónicos, la Unión Europea ha adoptado la directiva RAEE.

El sistema RAEE (Residuos de Aparatos Eléctricos y Electrónicos) se puede comparar con el sistema de "Punto limpio" que se ha venido usando durante varios años. Los fabricantes tienen que hacer su contribución para el tratamiento de residuos en el momento que lanzan el producto. Los recursos monetarios que se obtienen así se aplicarán al desarrollo de un sistema común de gestión de los residuos. De ese modo podemos asegurar un programa de limpieza y reciclaje respetuoso con la profesión y con el medio ambiente.

Como fabricantes, formamos parte del sistema alemán de EAR, y a él aportamos nuestra contribución.

#### (Registro en Alemania: DE41027552)

Esto significa que todos los productos de AMERICAN DJ y AMERICAN AUDIO se pueden dejar en los puntos de recogida sin coste, y que se usarán en el programa de reciclaje. De los productos de ELATION Professional, que son usados solo por profesionales, dispondremos nosotros. Por favor, mándenos los productos Elation directamente a nosotros al final de su vida útil para que podamos eliminarlos profesionalmente.

Como la RoHS de más arriba, la directiva RAEE supone una importante contribución para la protección del medio ambiente y nos alegra ayudar a limpiar nuestro entorno con este sistema de eliminación.

Estaremos encantados de responder cualquiera de sus preguntas y recibiremos sus sugerencias en: [info@americandj.eu](mailto:info@americandj.eu)

# <span id="page-38-0"></span>NOTAS

A.D.J. Supply Europe B.V. Junostraat 2 6468 EW Kerkrade Países Bajos www.americandj.eu